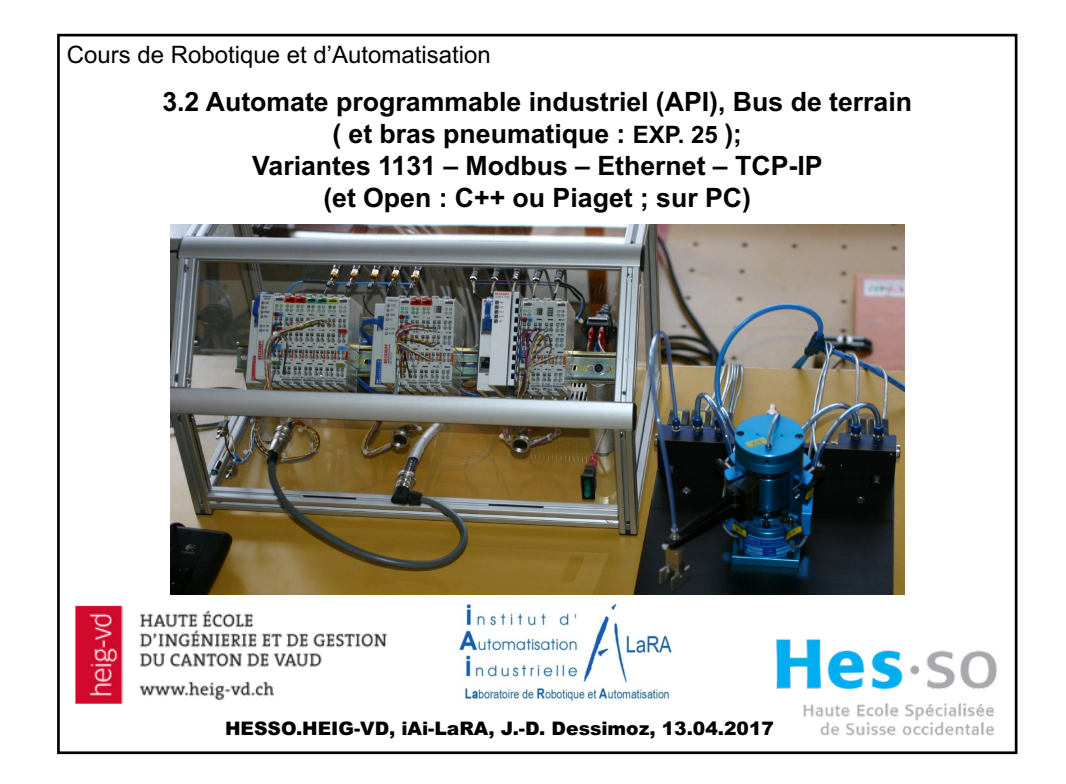

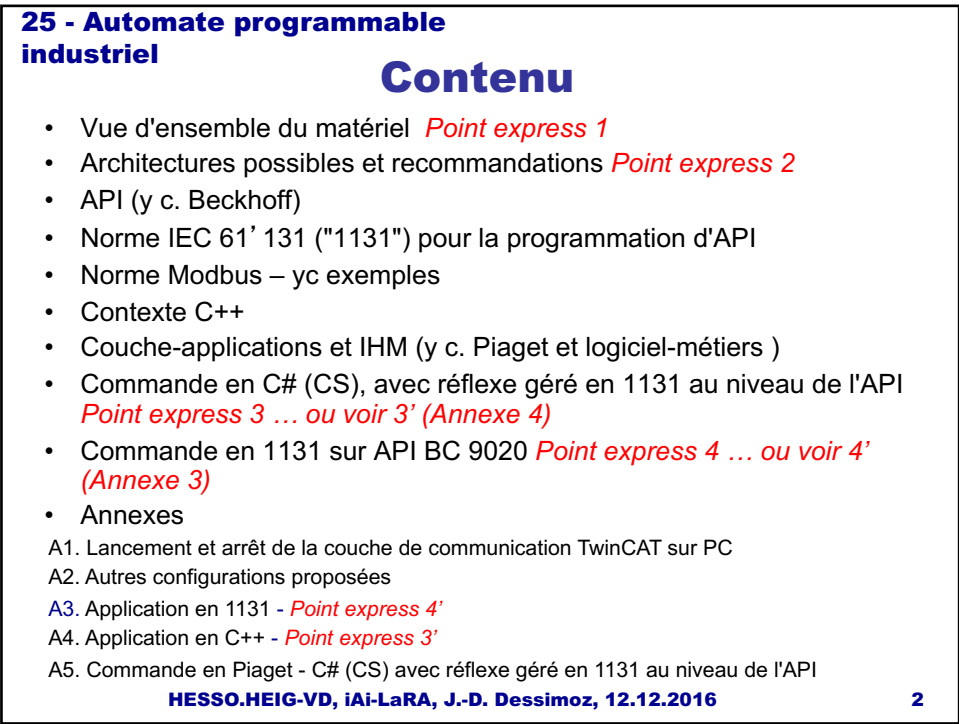

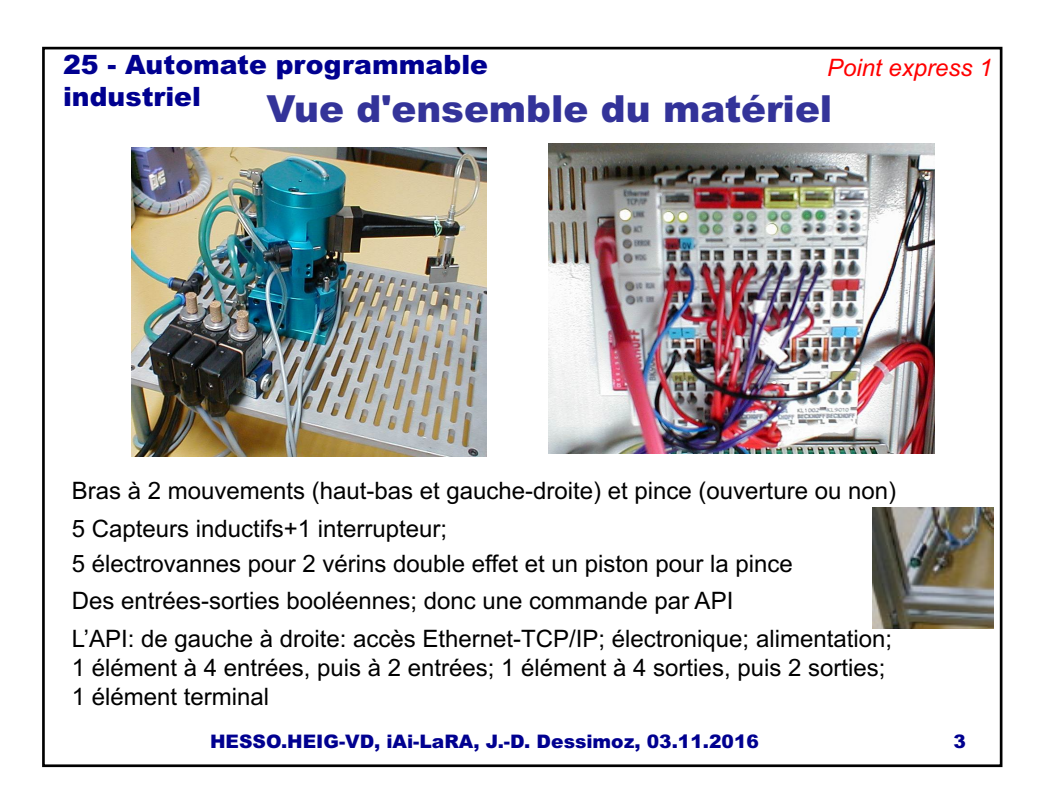

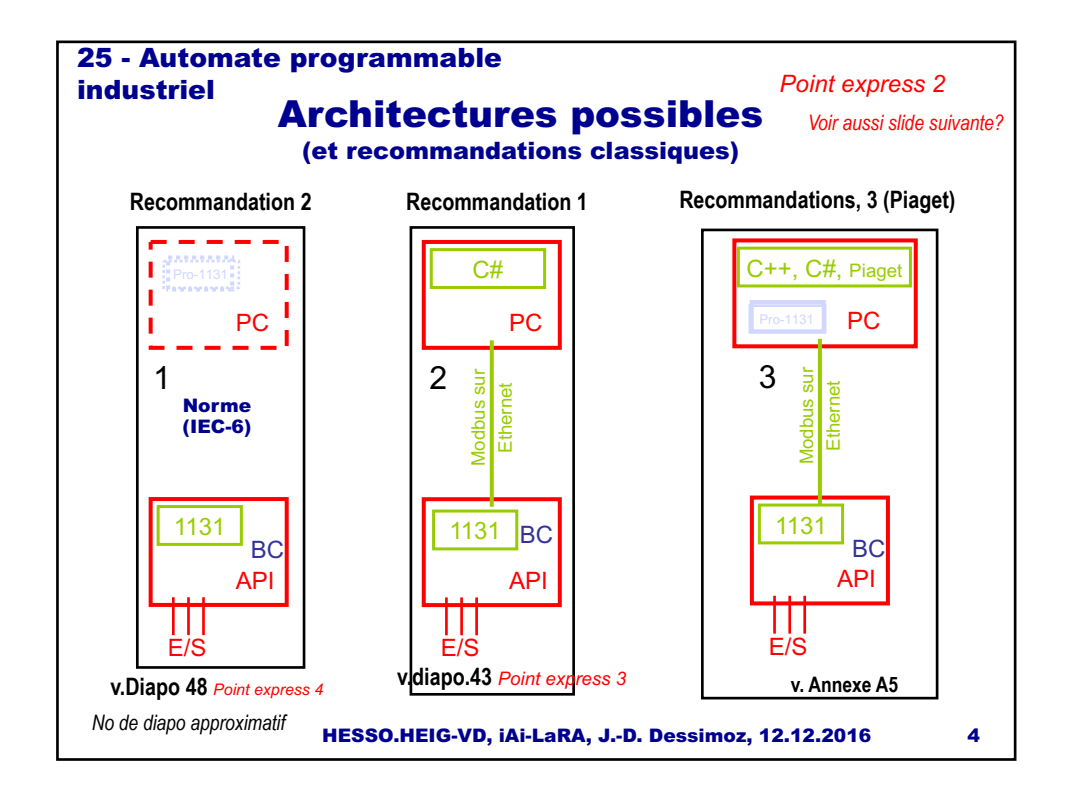

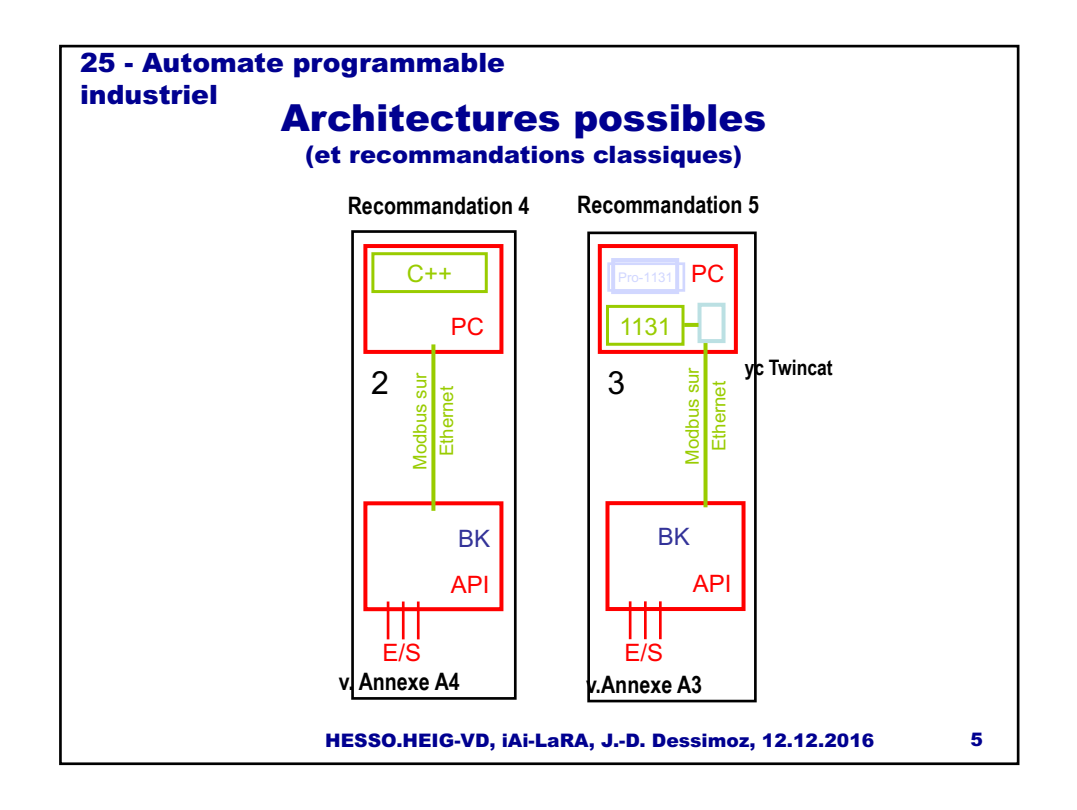

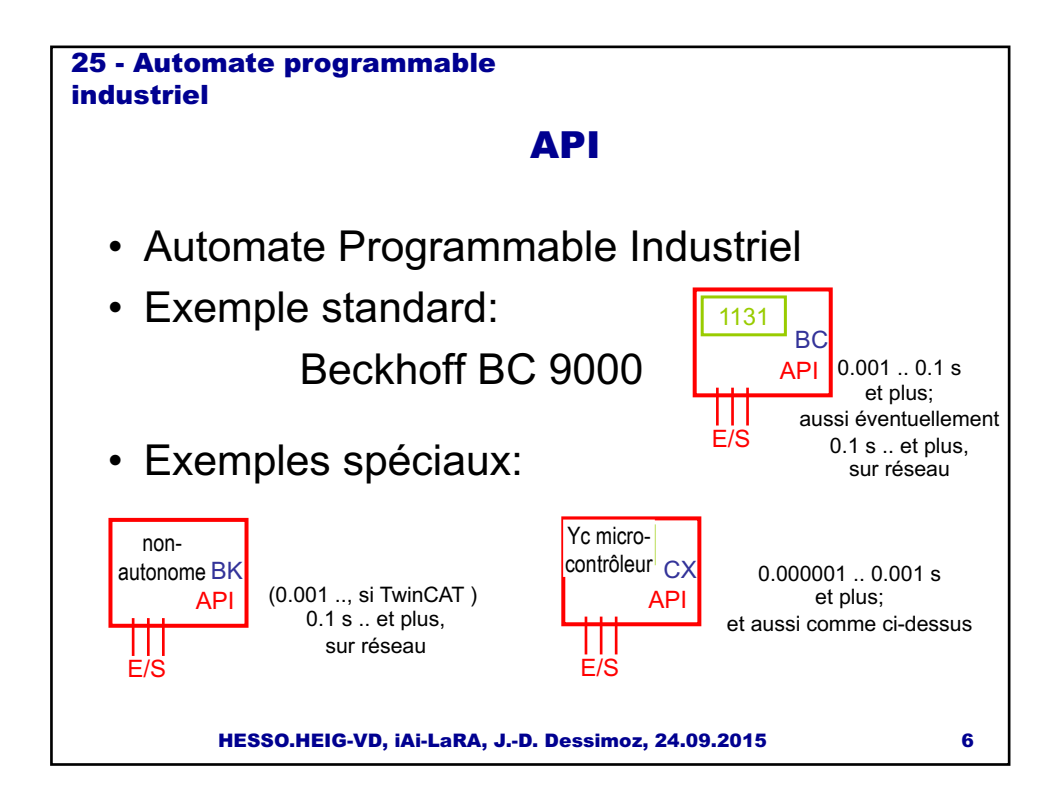

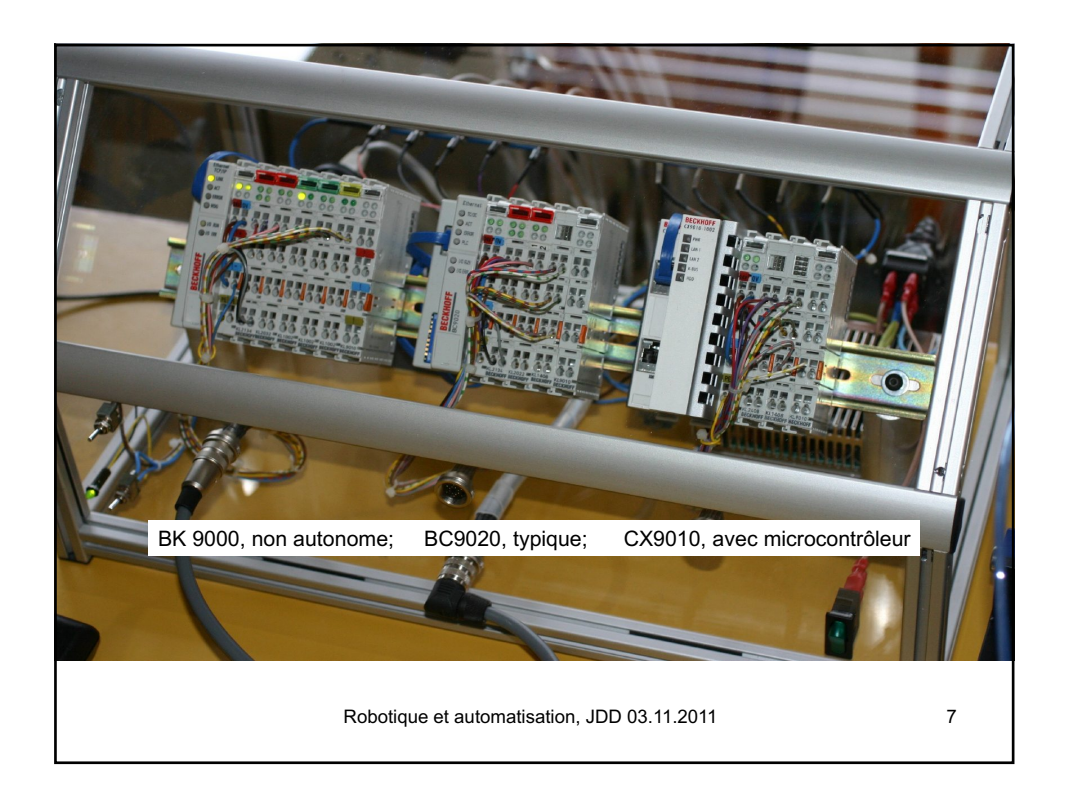

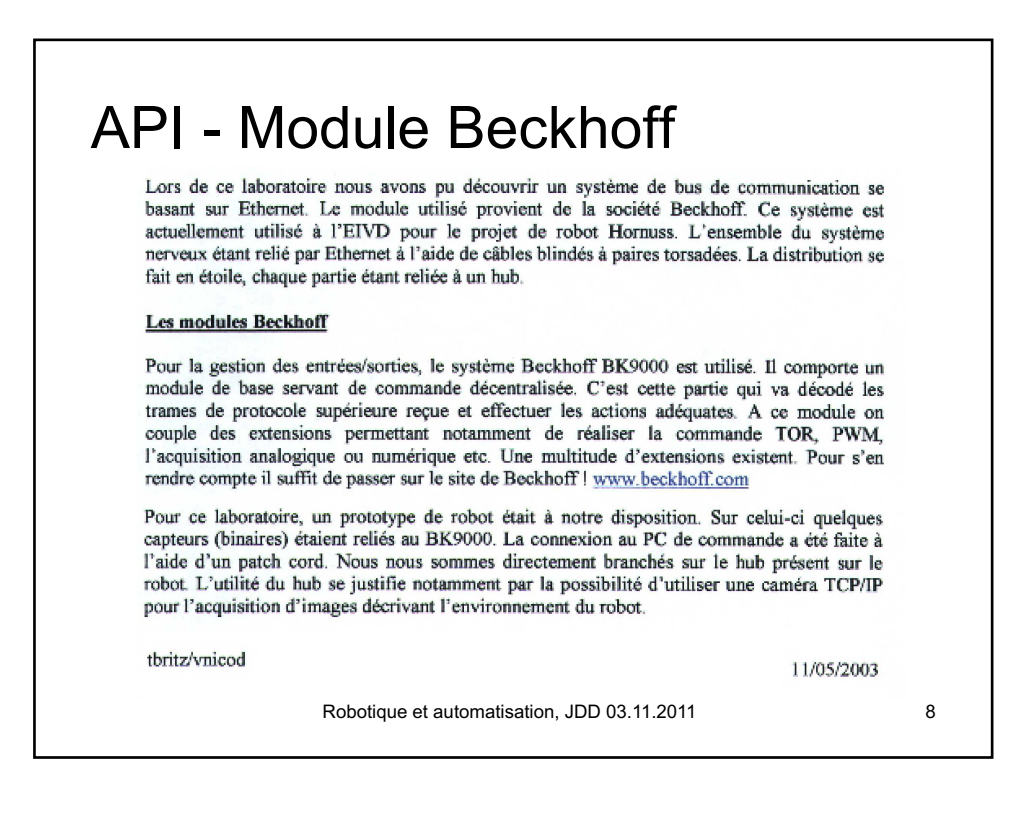

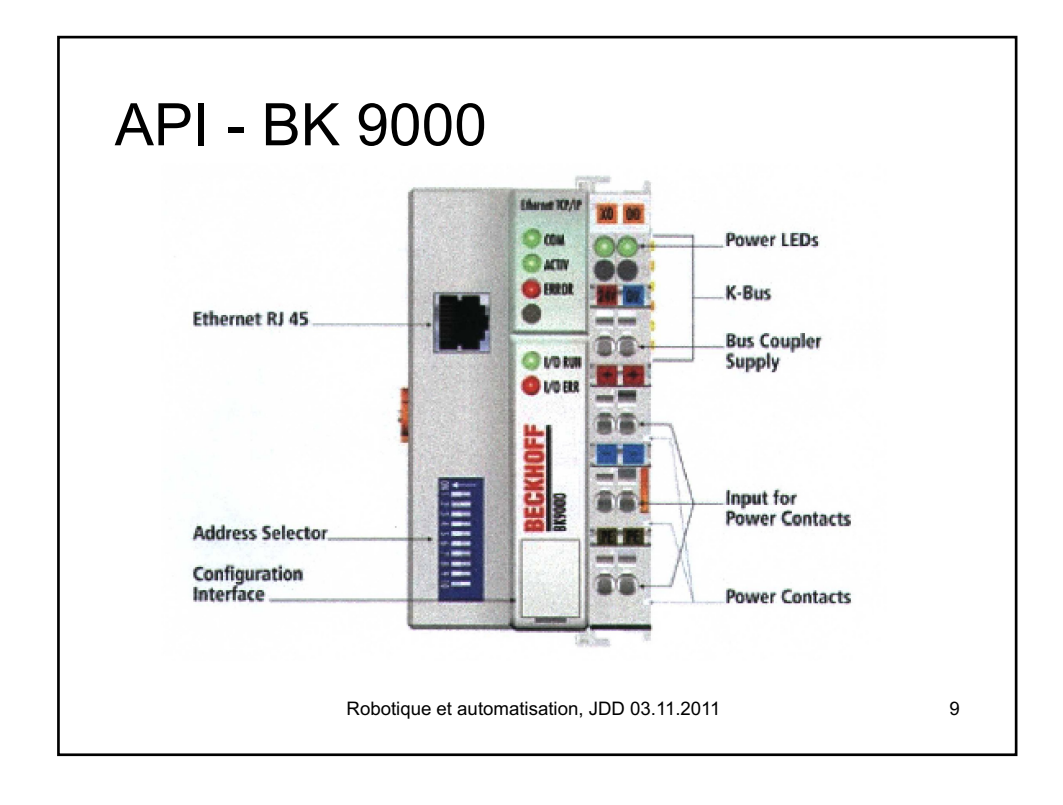

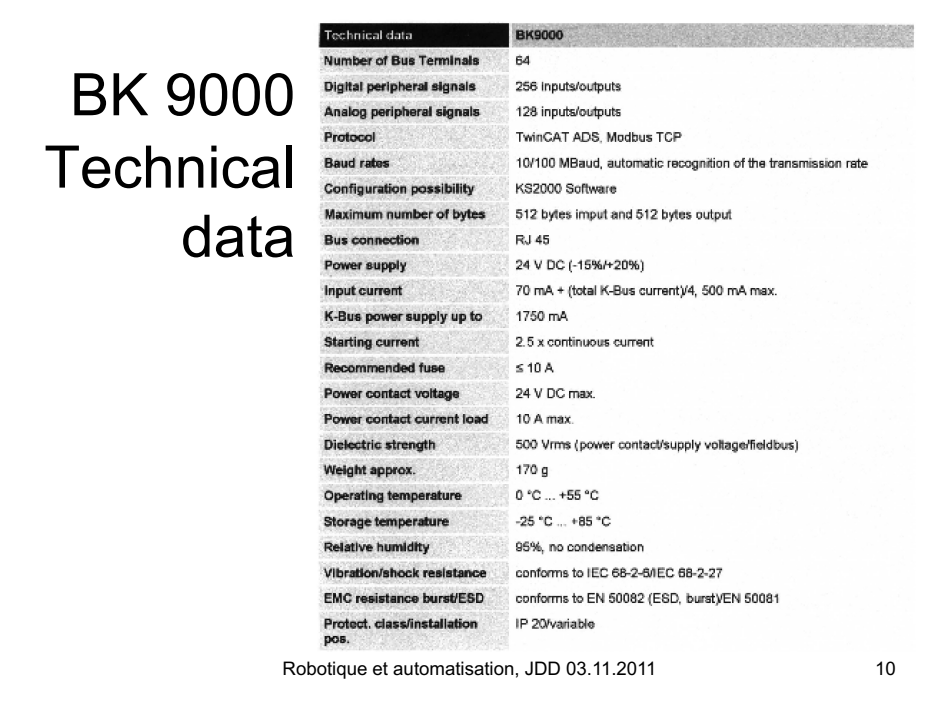

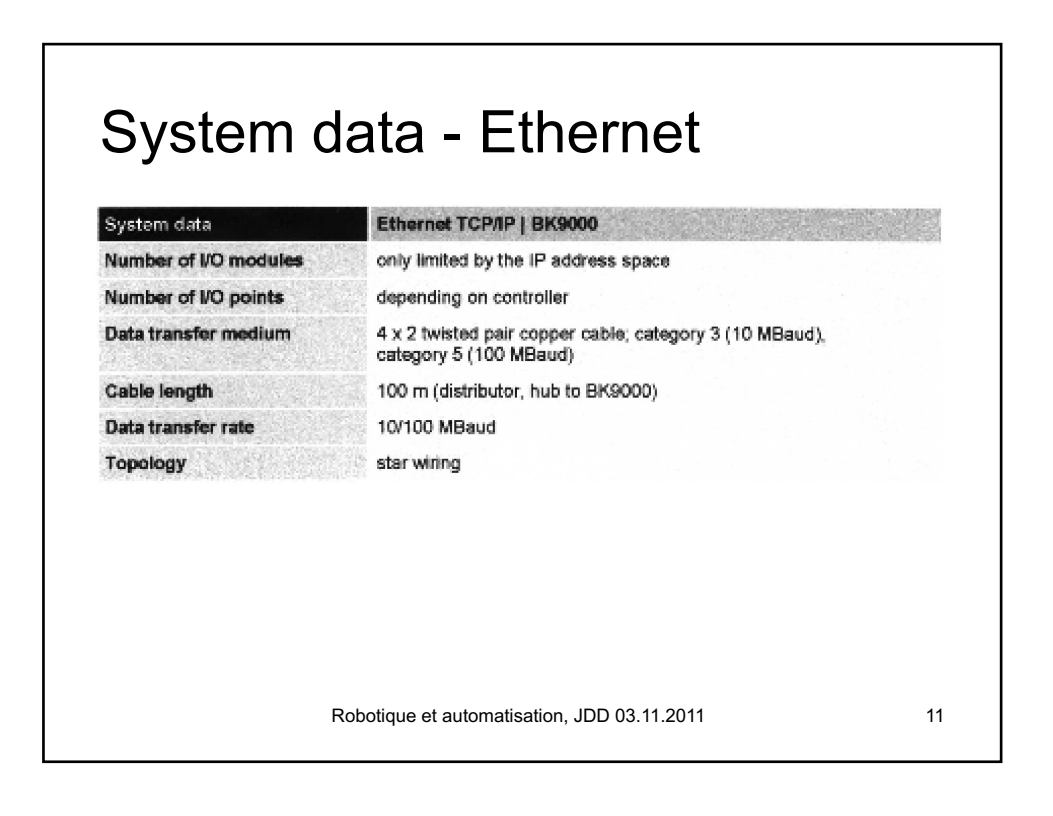

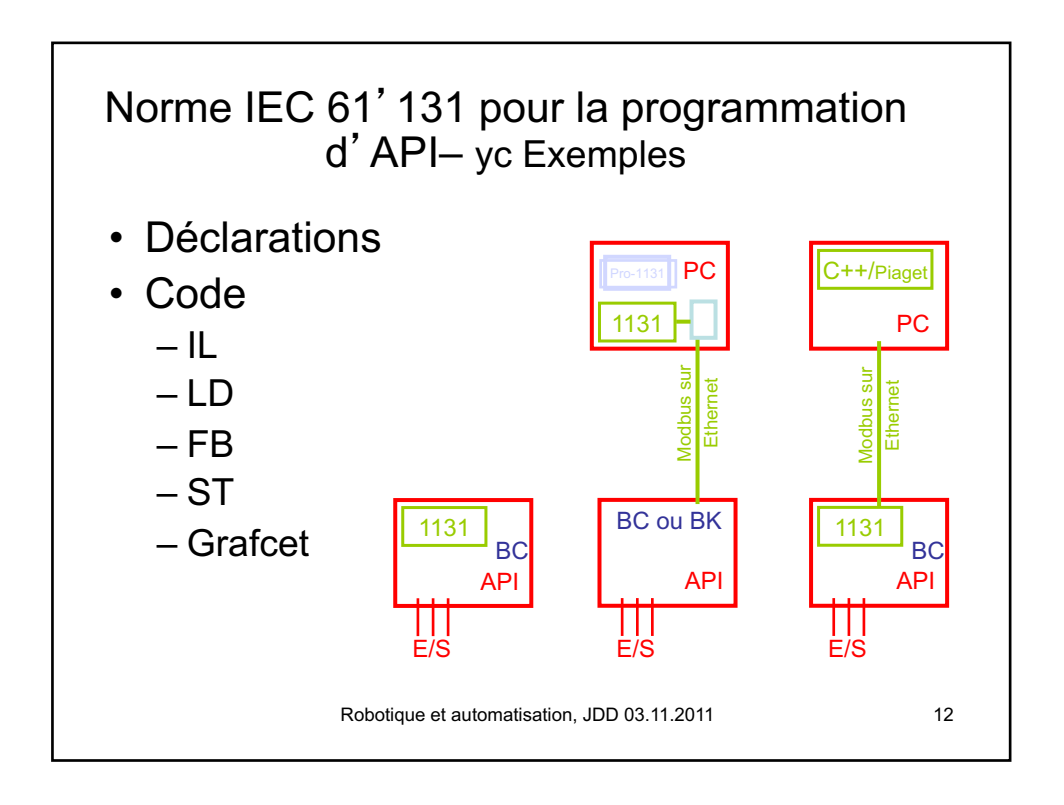

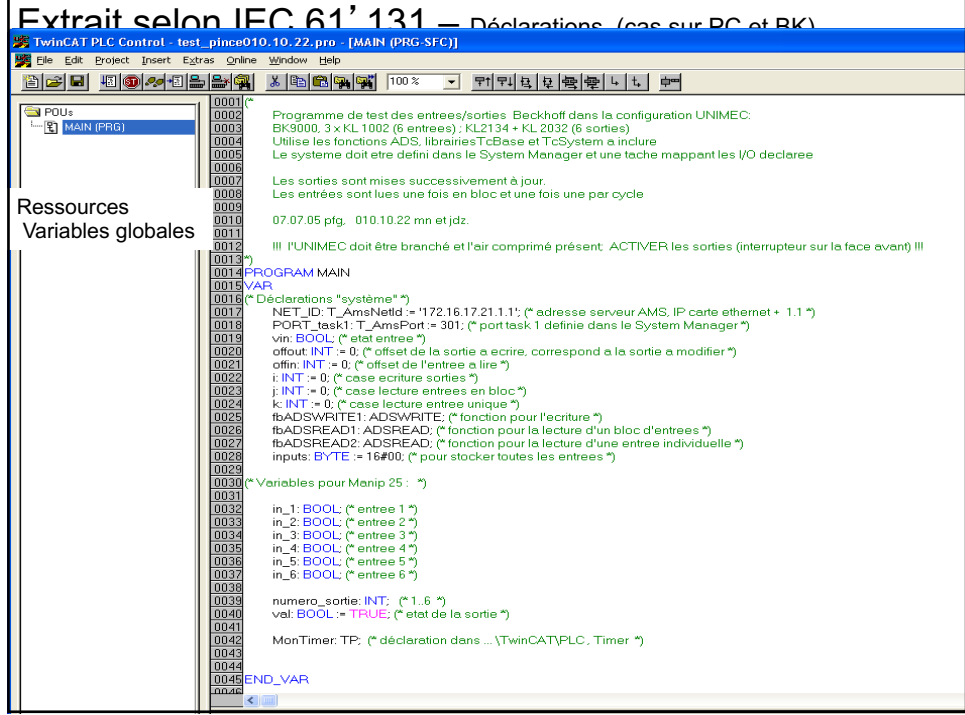

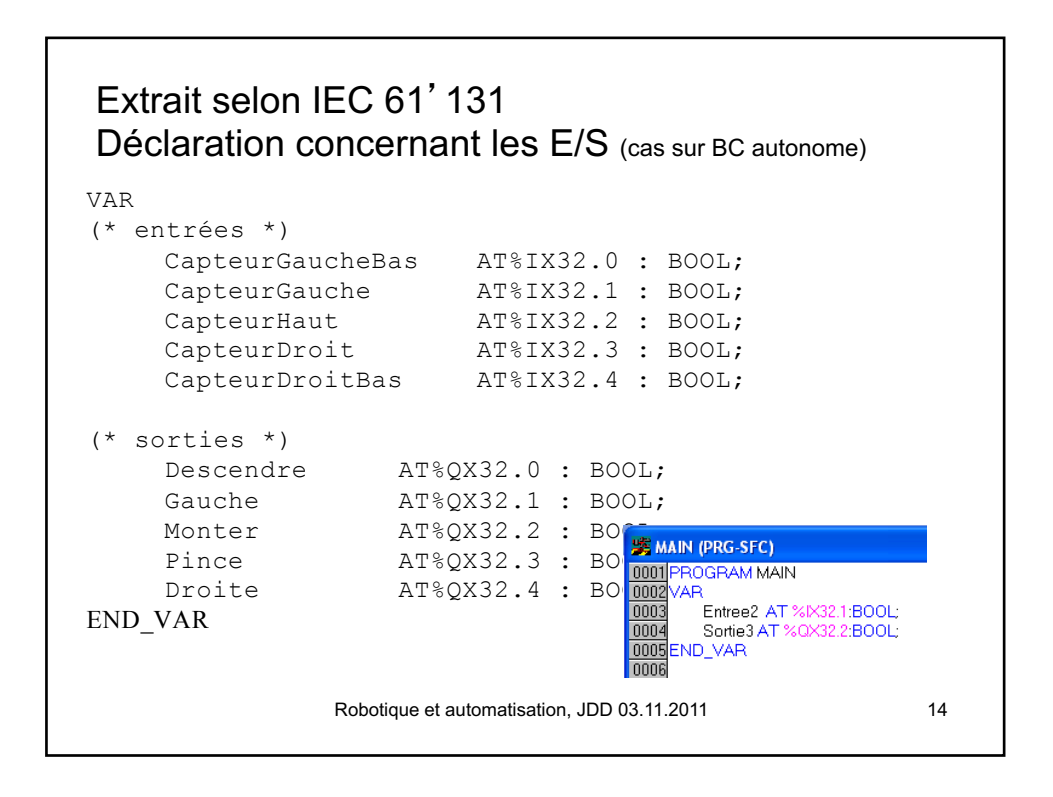

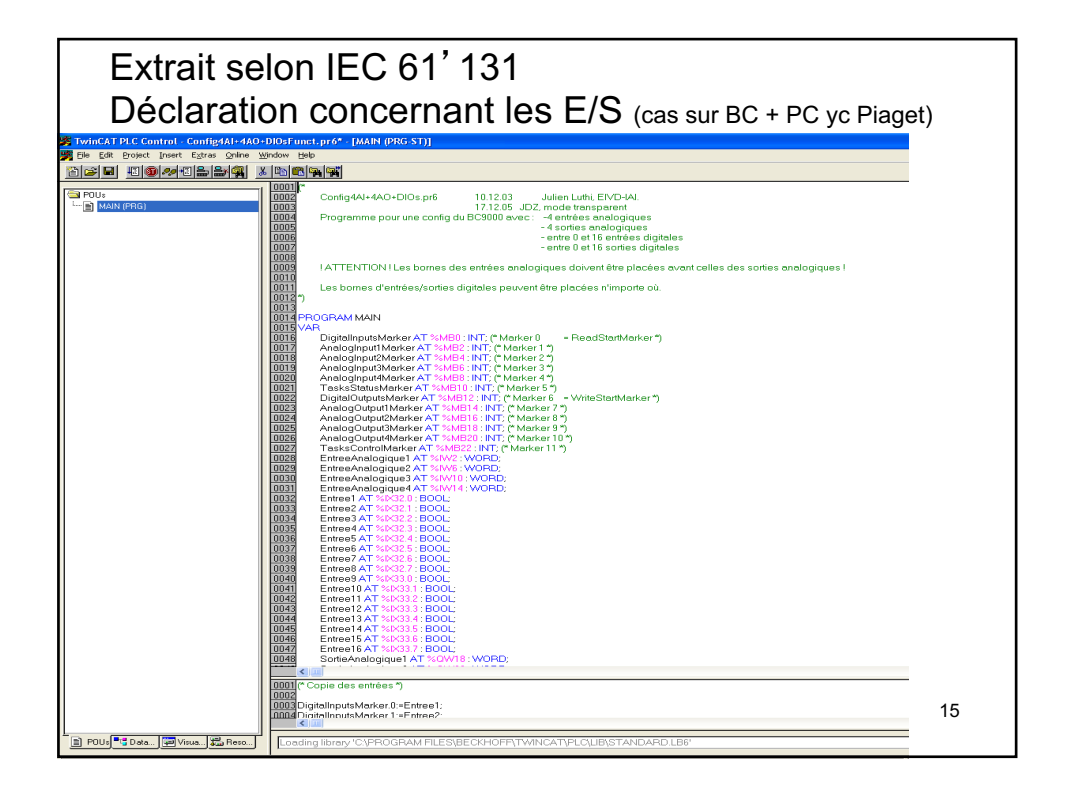

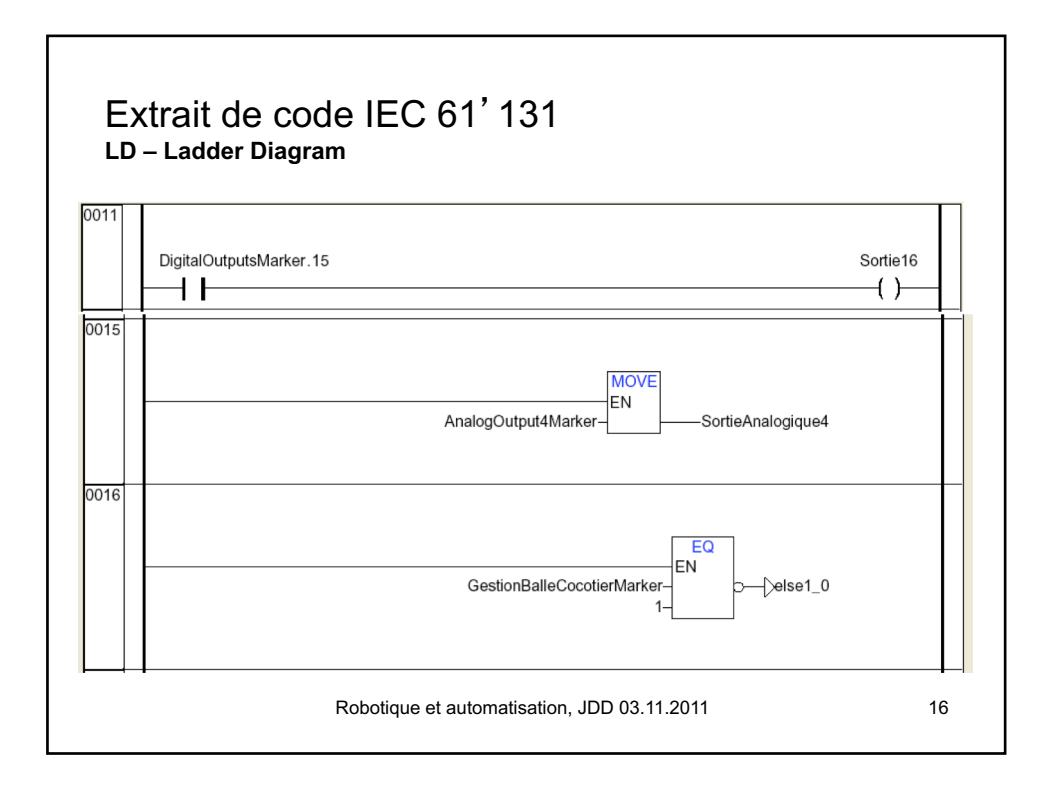

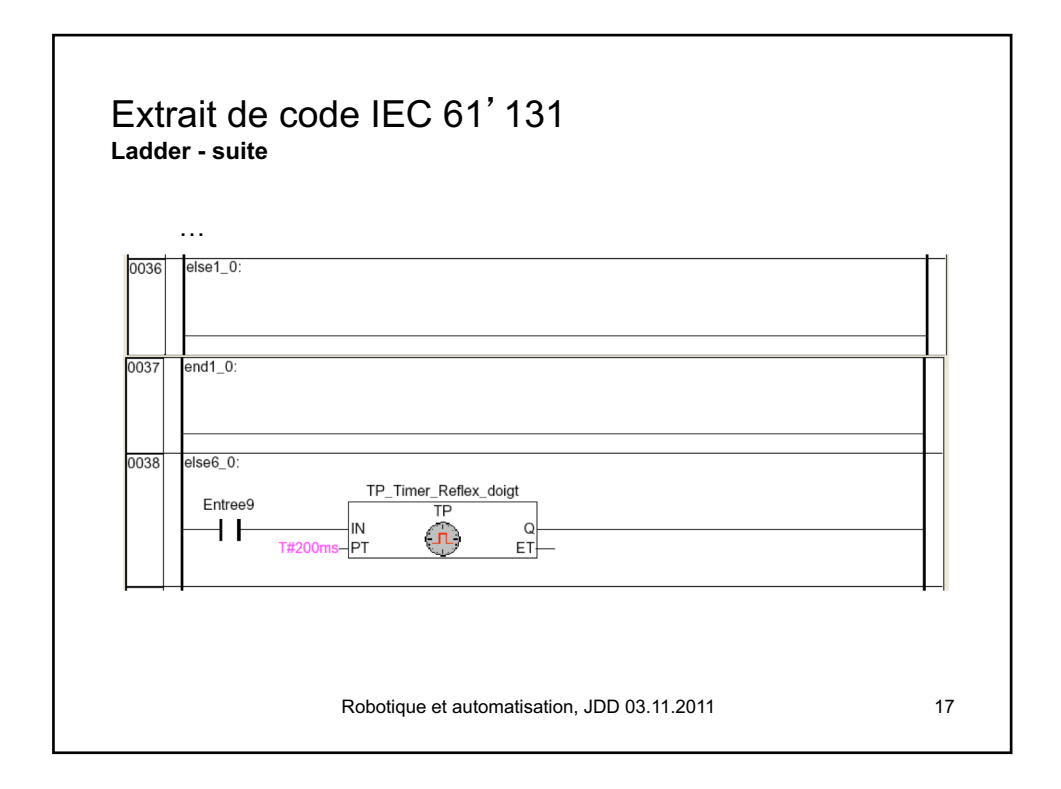

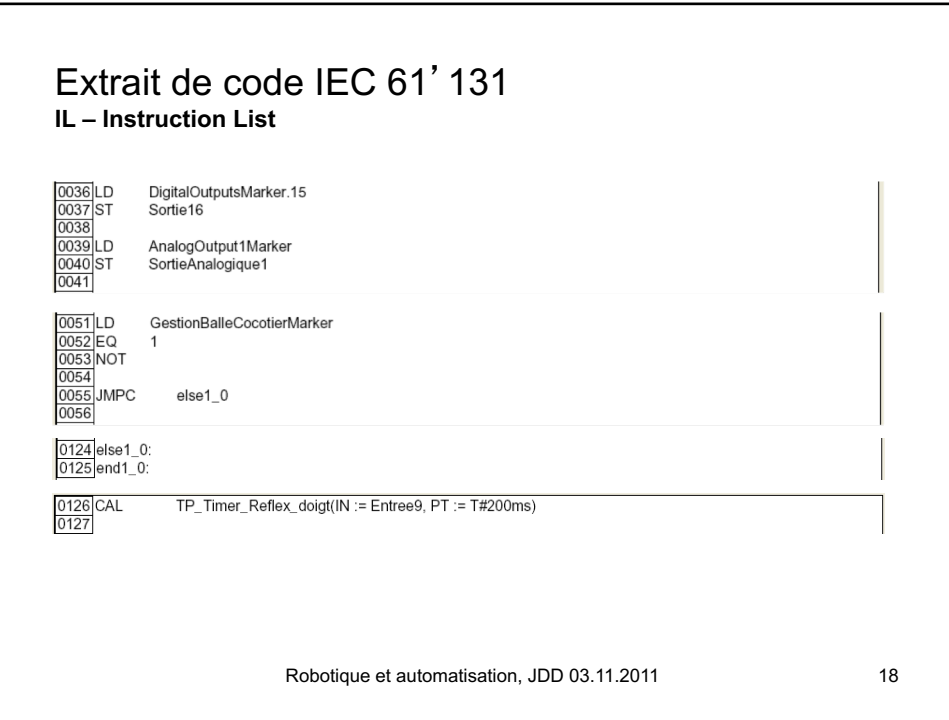

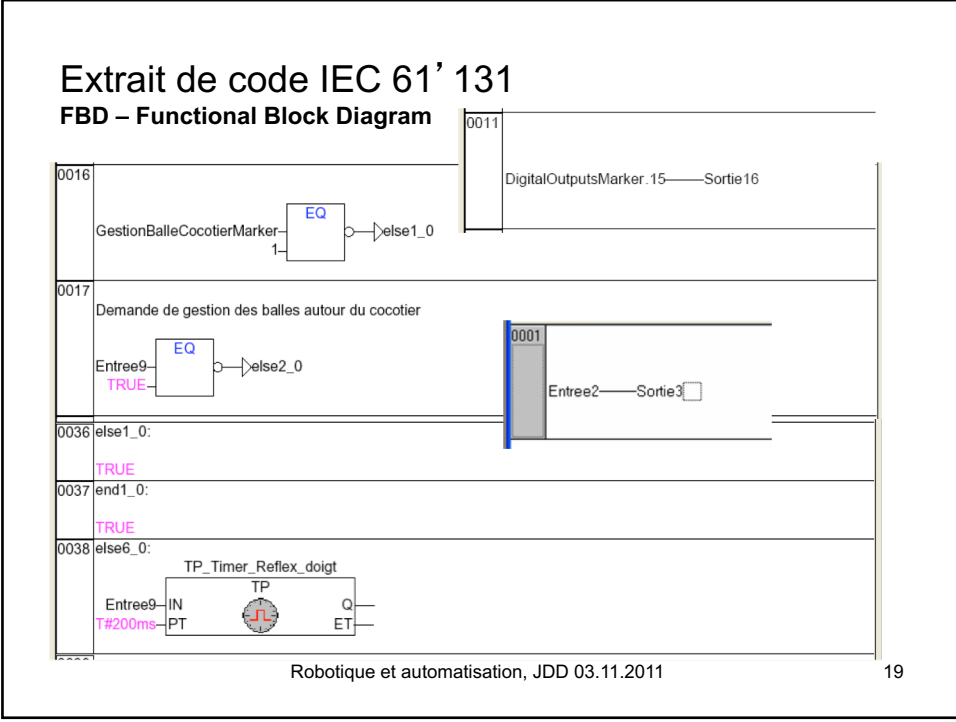

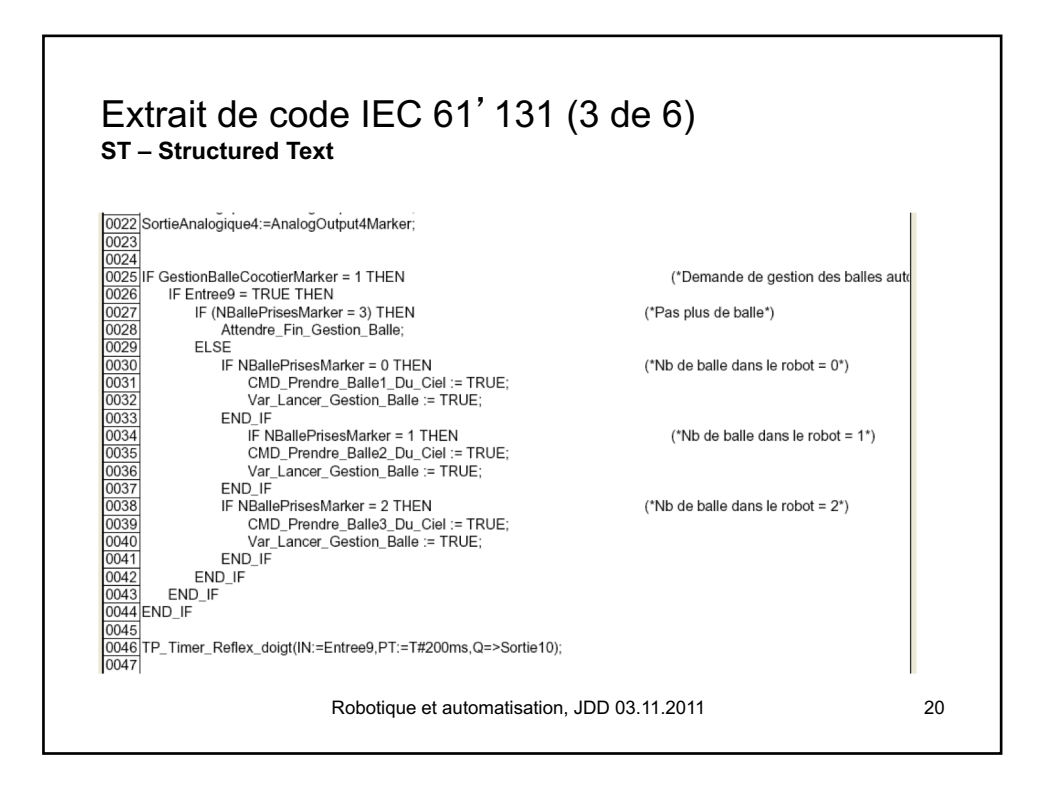

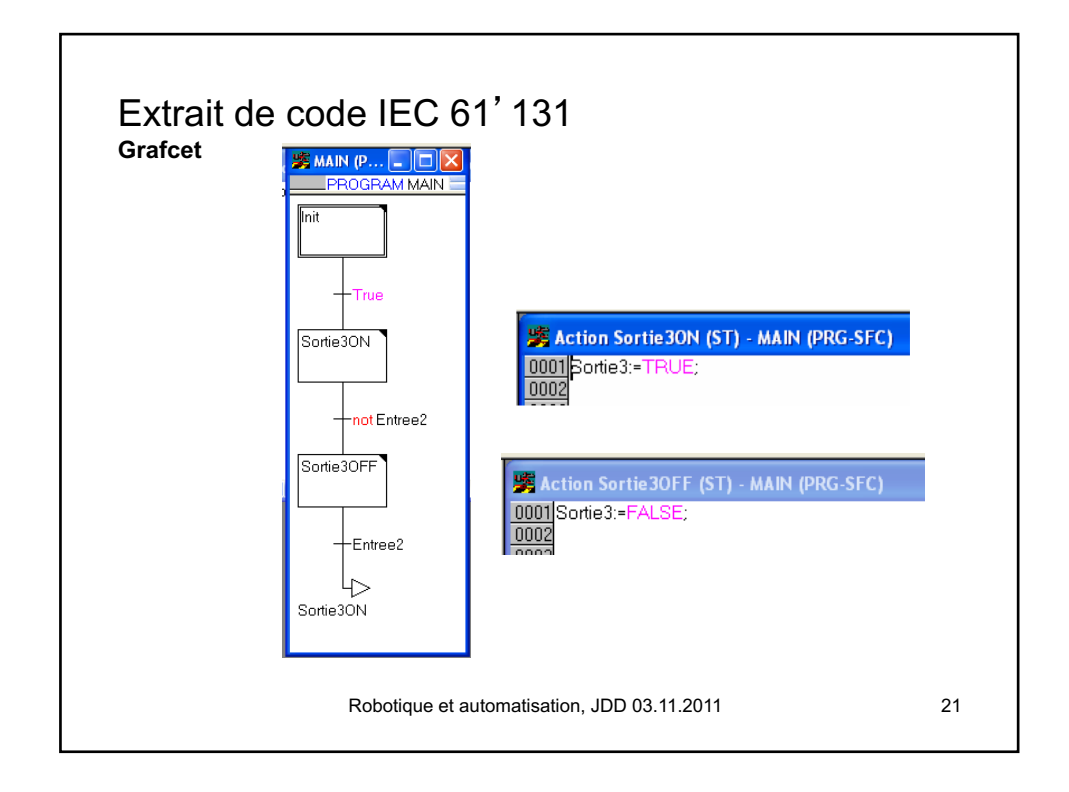

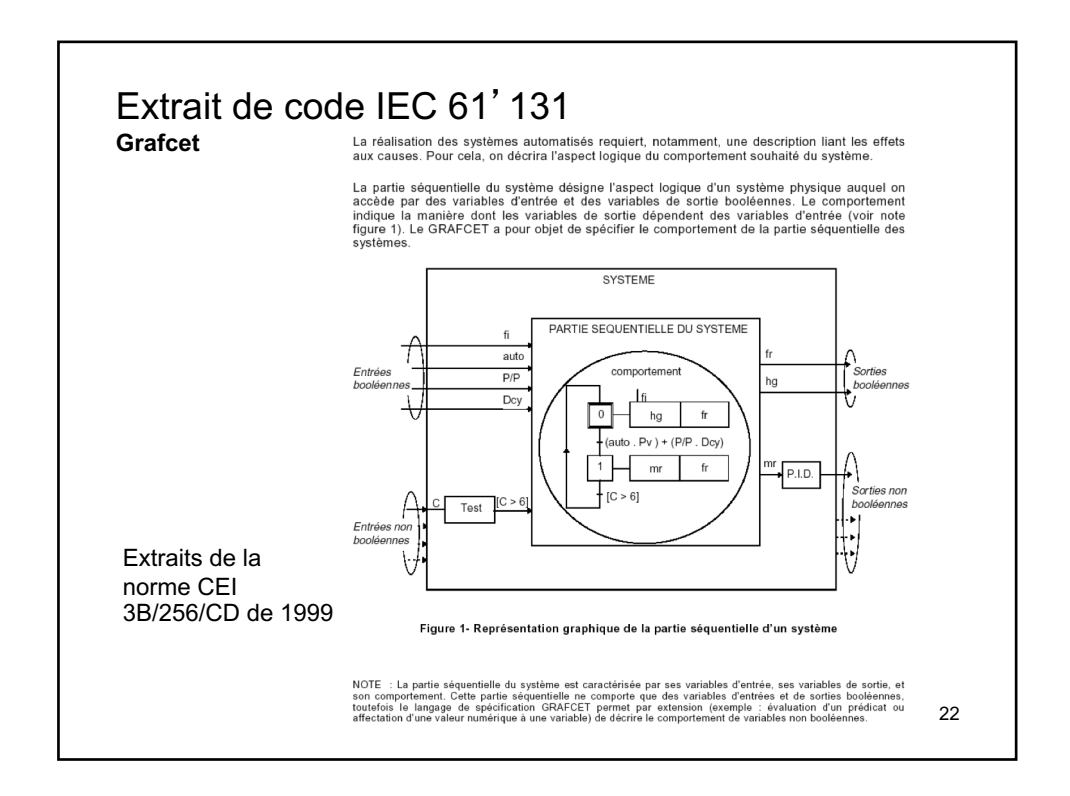

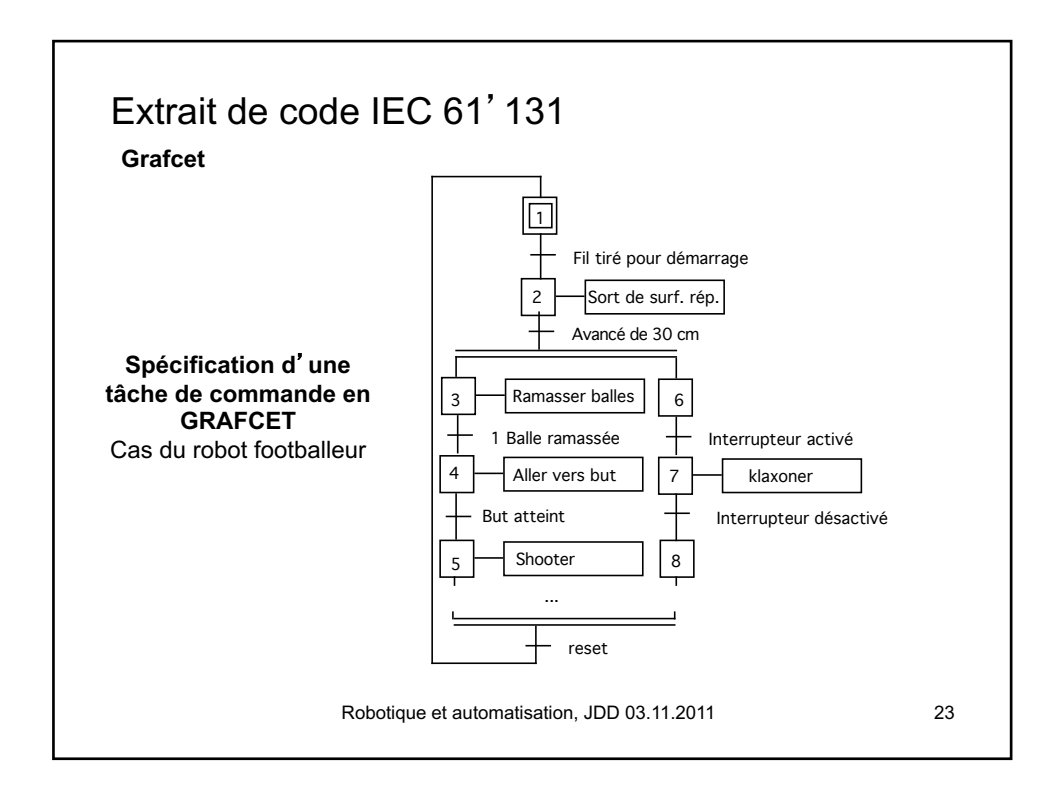

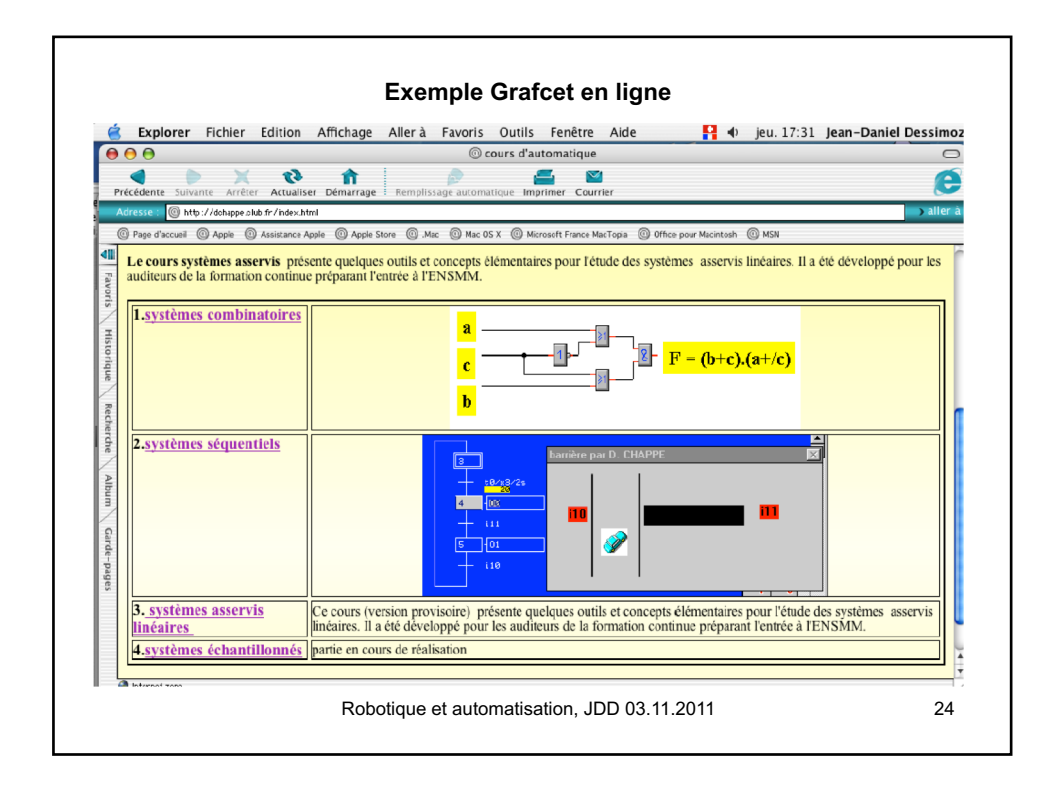

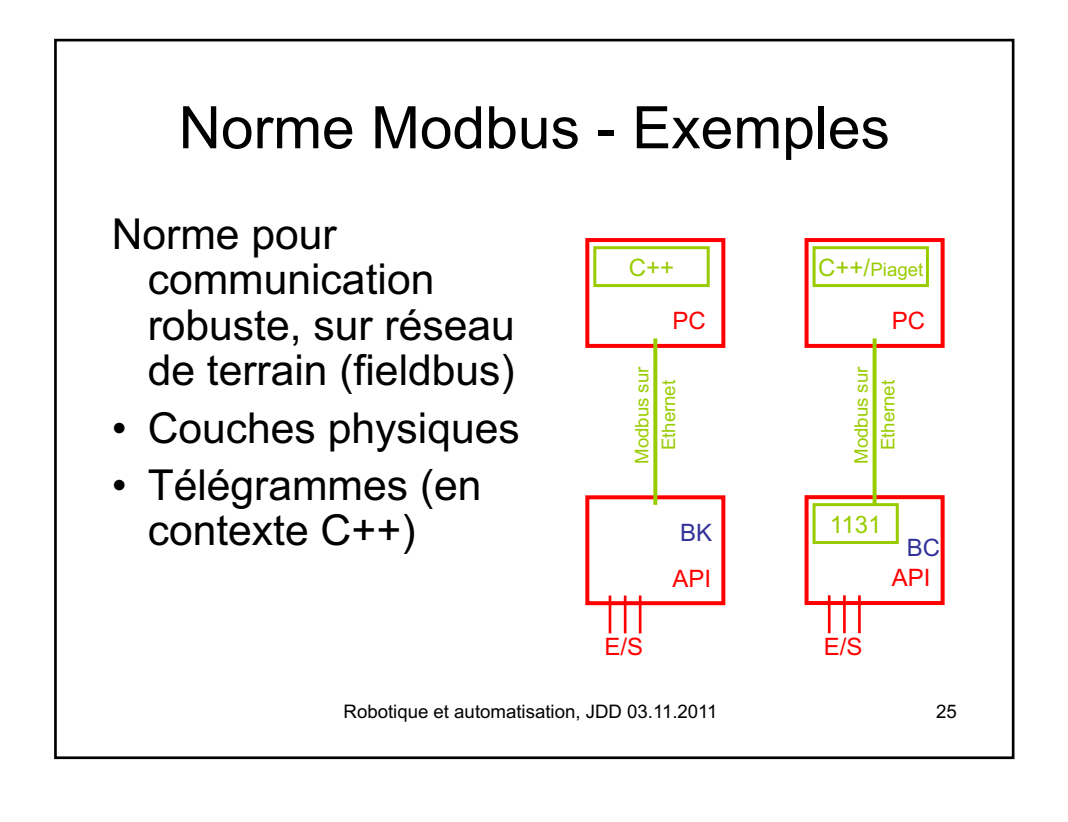

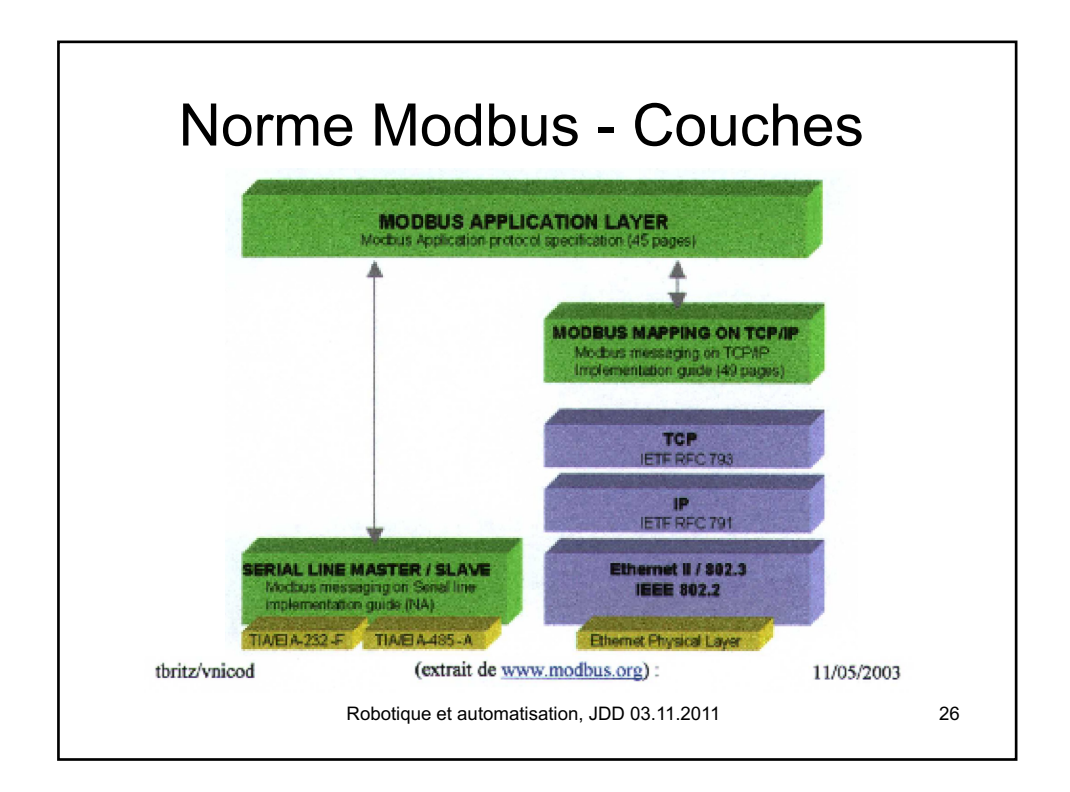

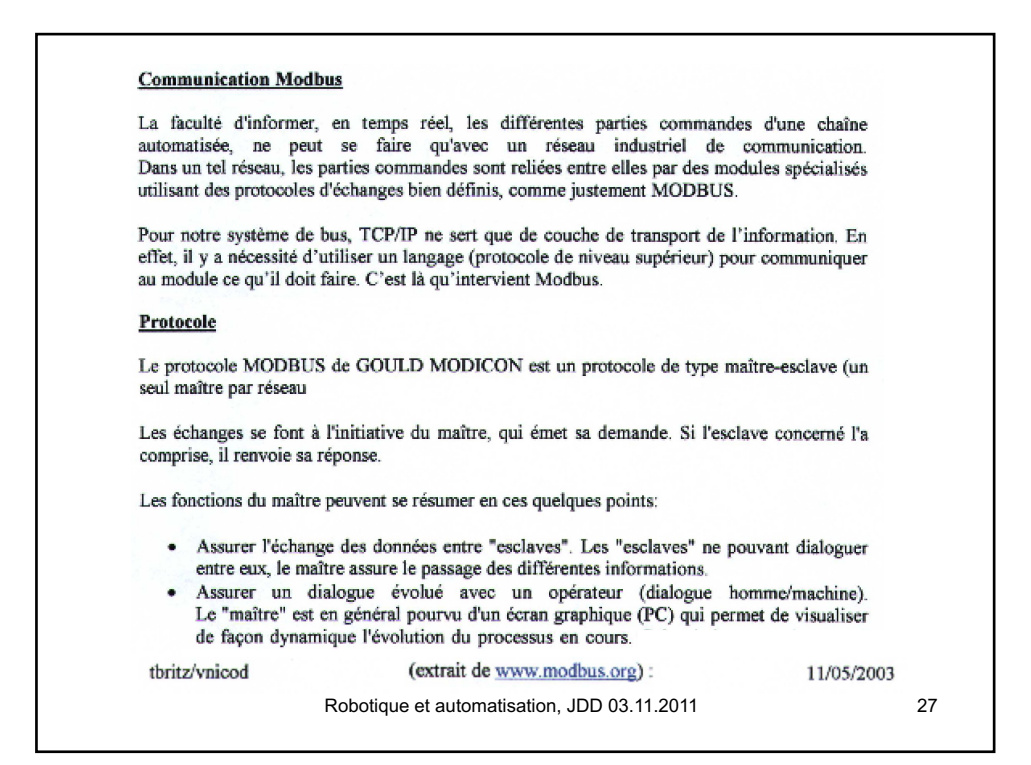

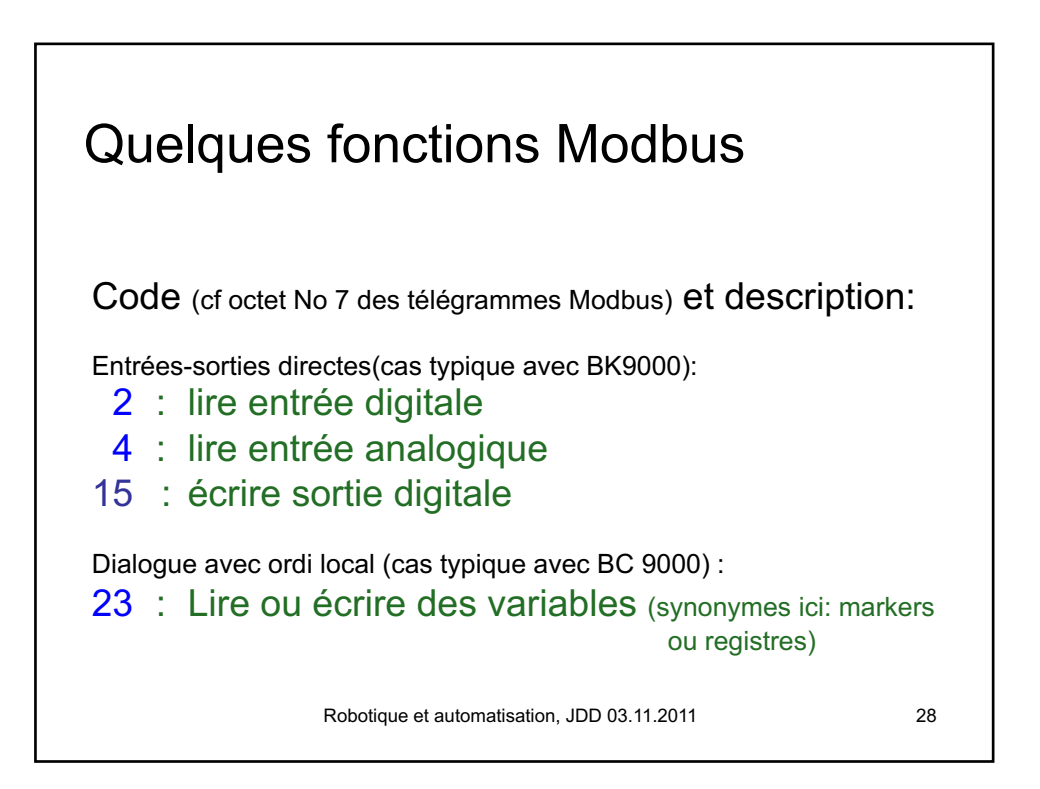

## Extrait de code C++ décrivant les télégrammes de gestion des E/S selon la norme Modbus - Header

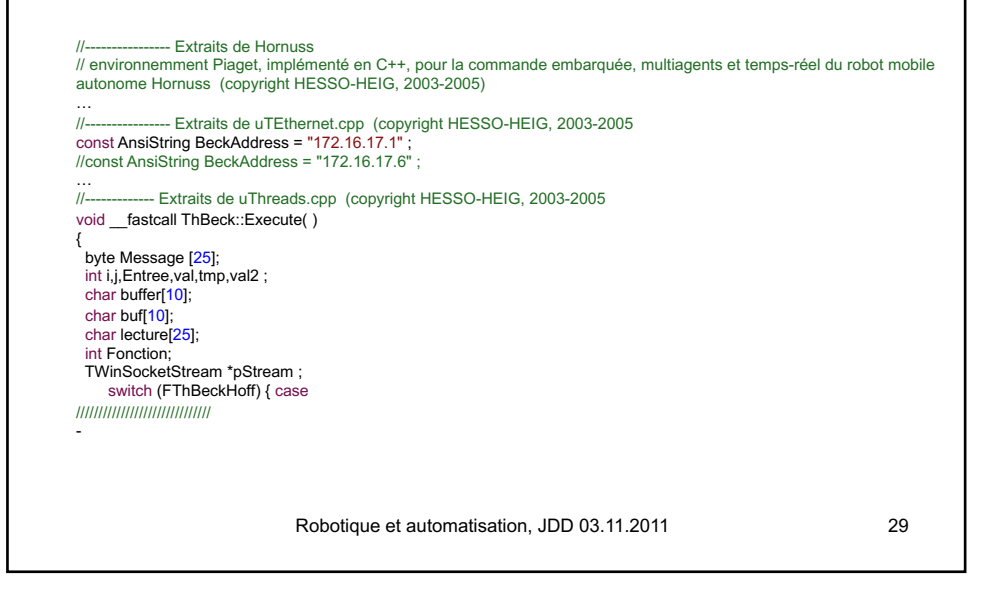

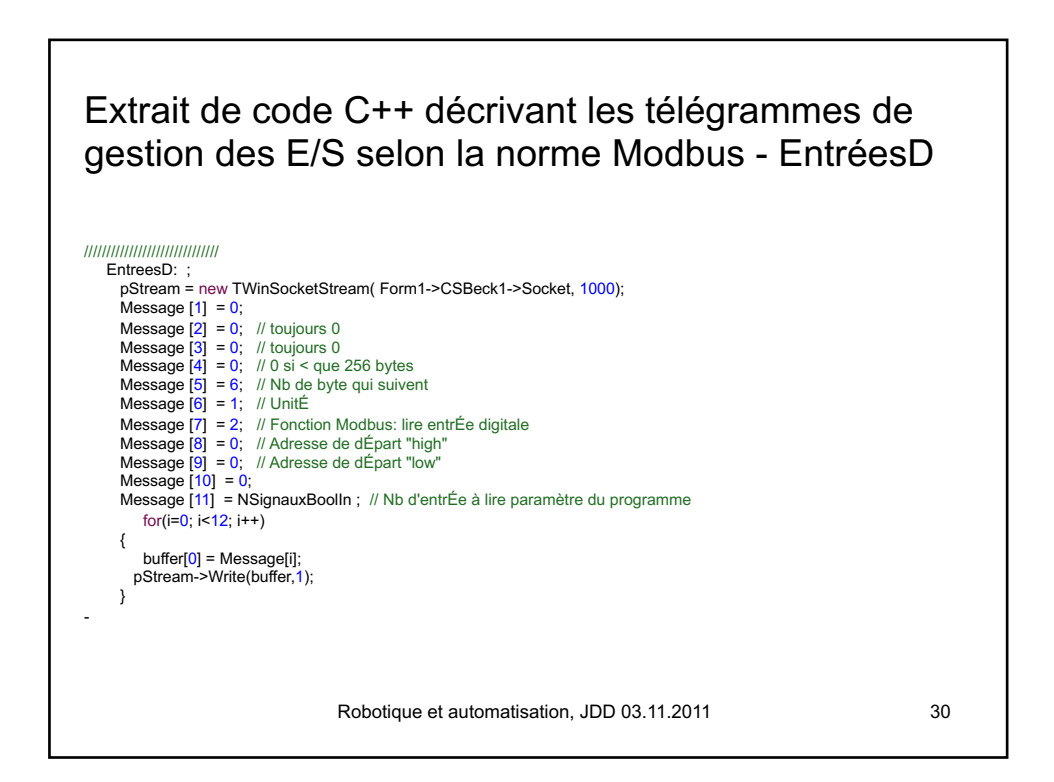

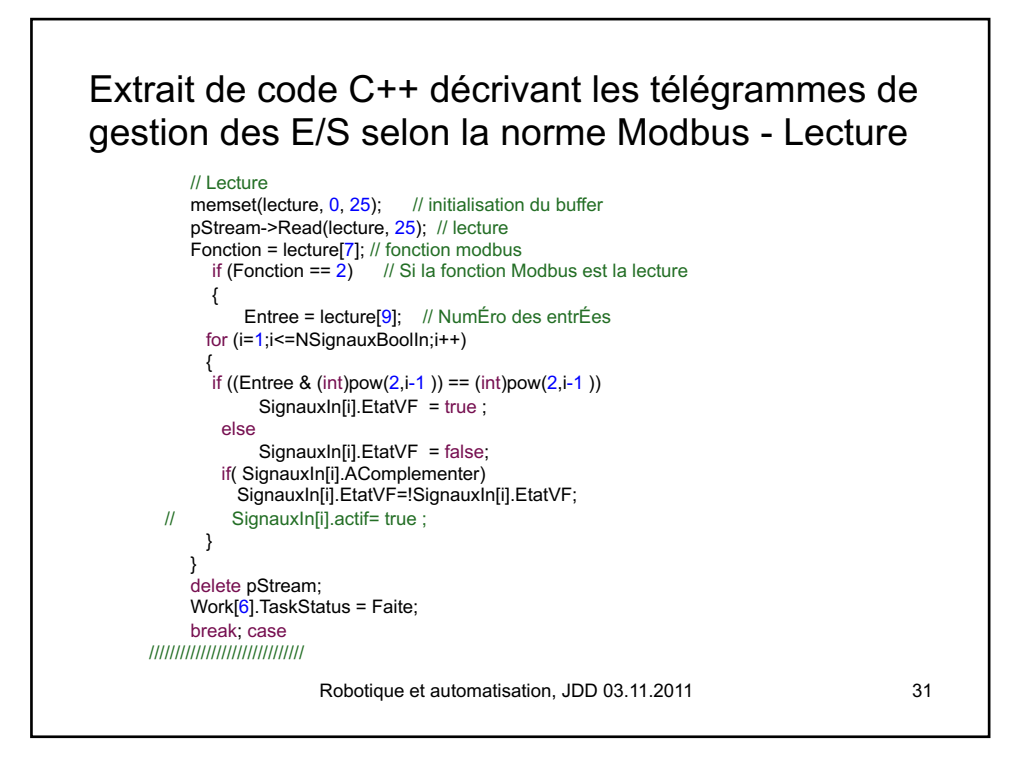

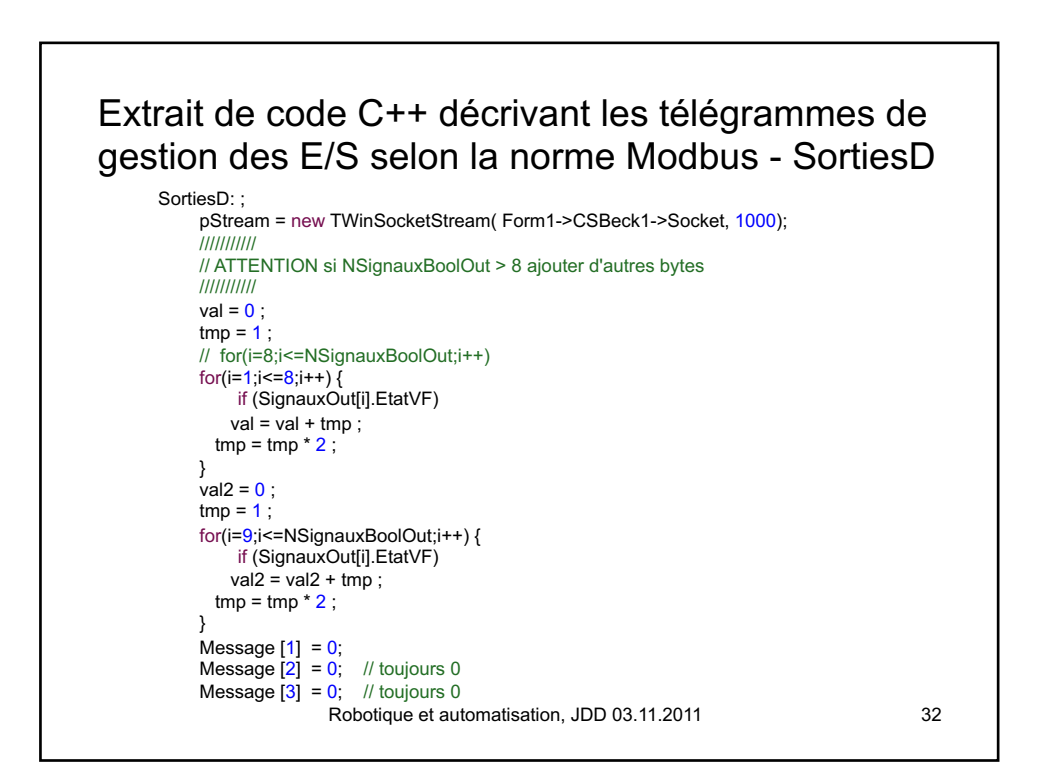

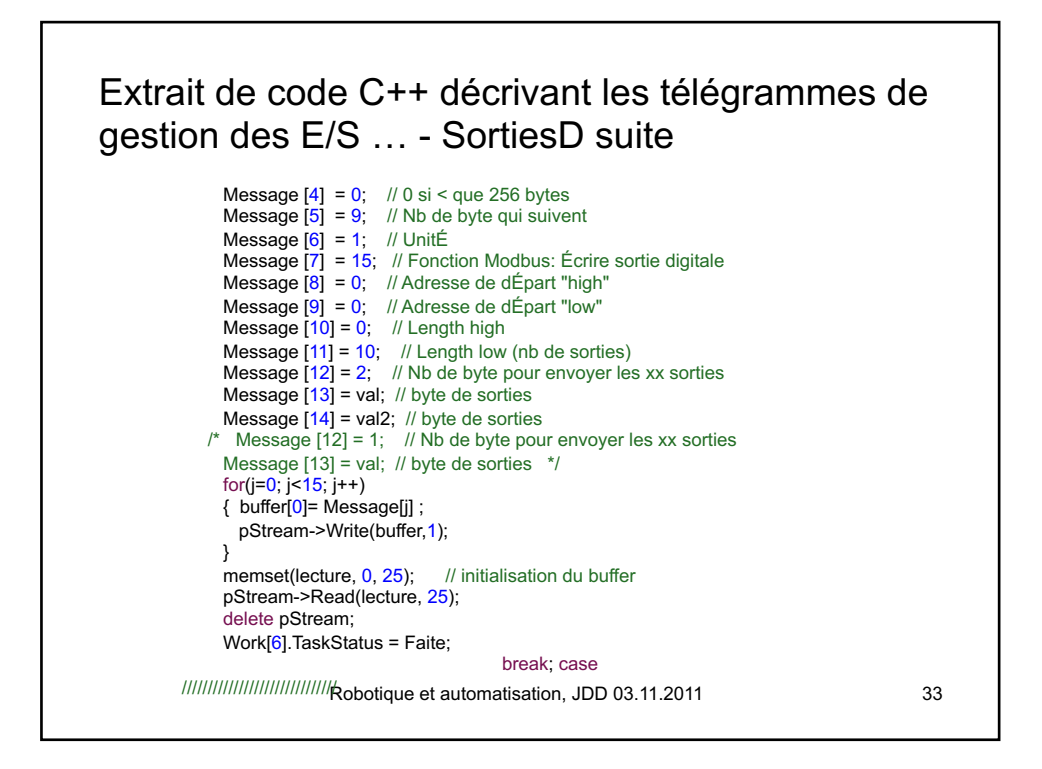

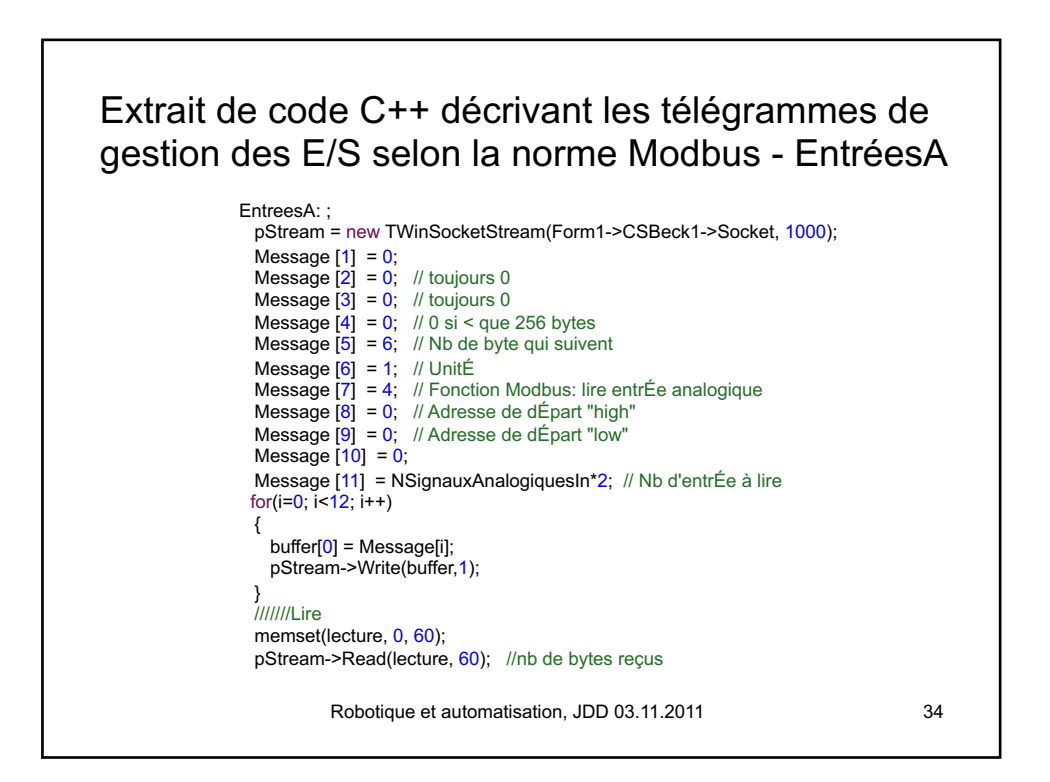

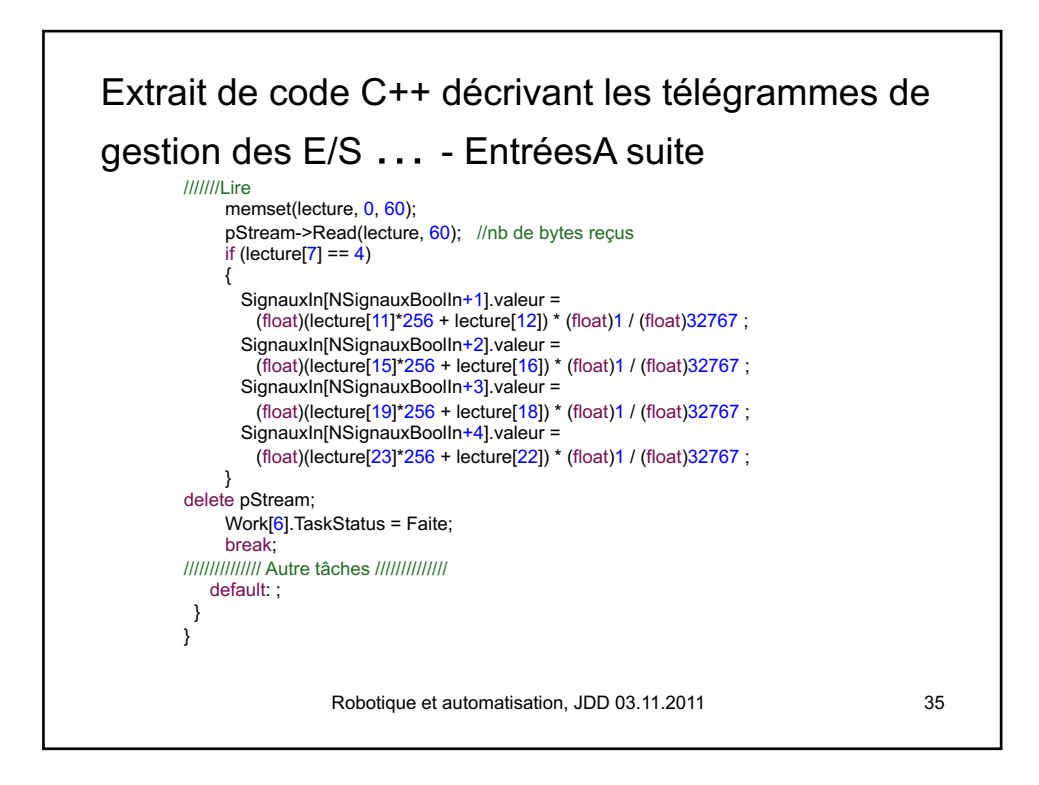

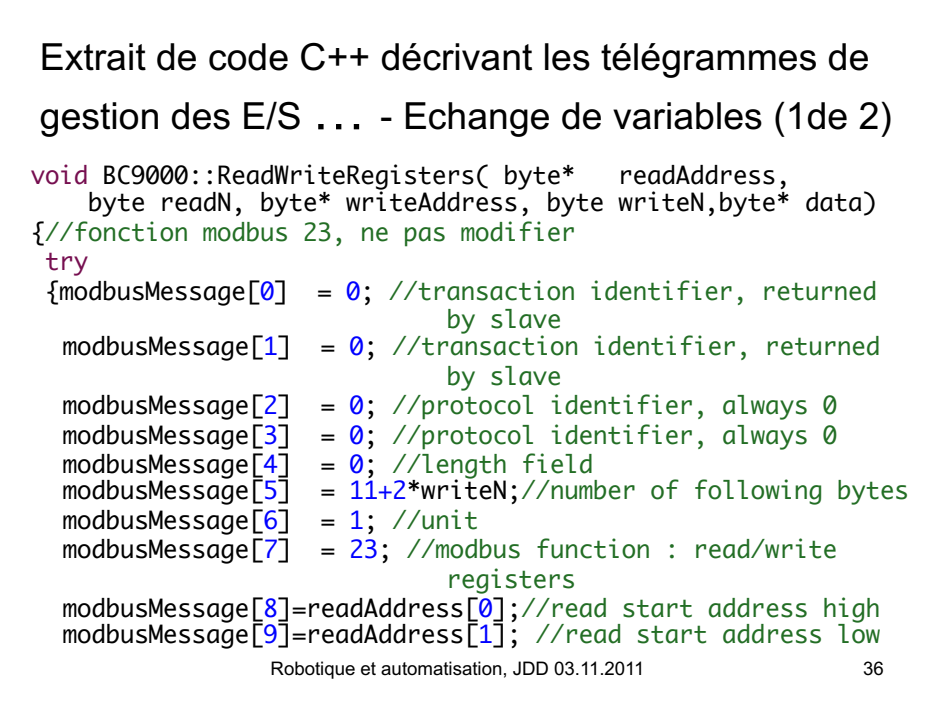

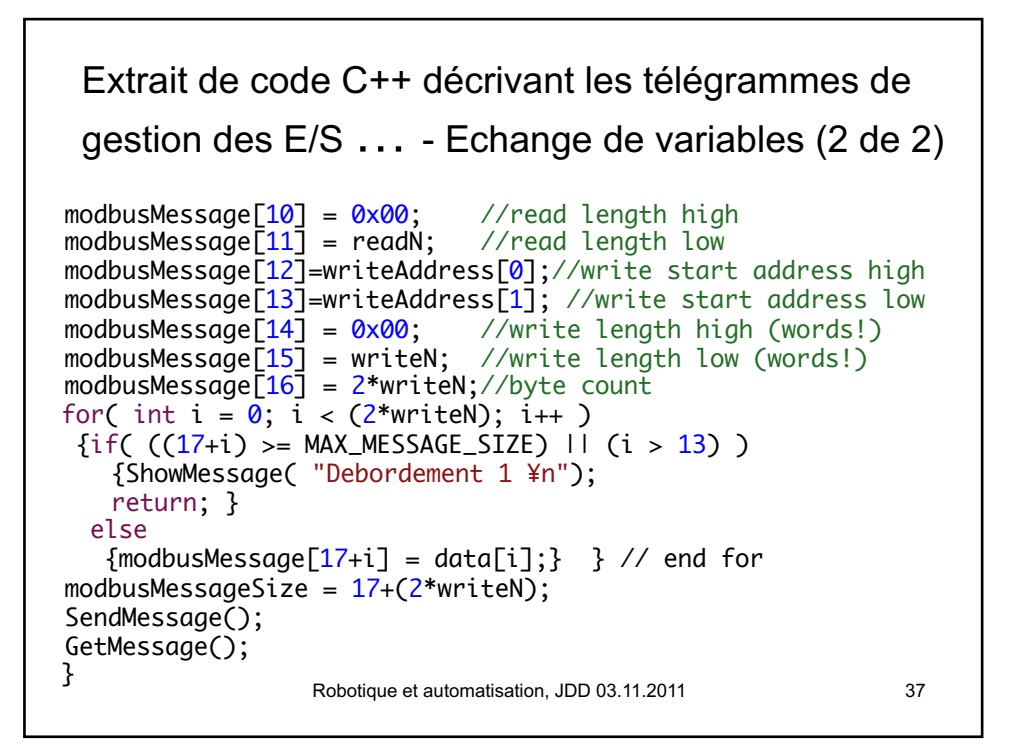

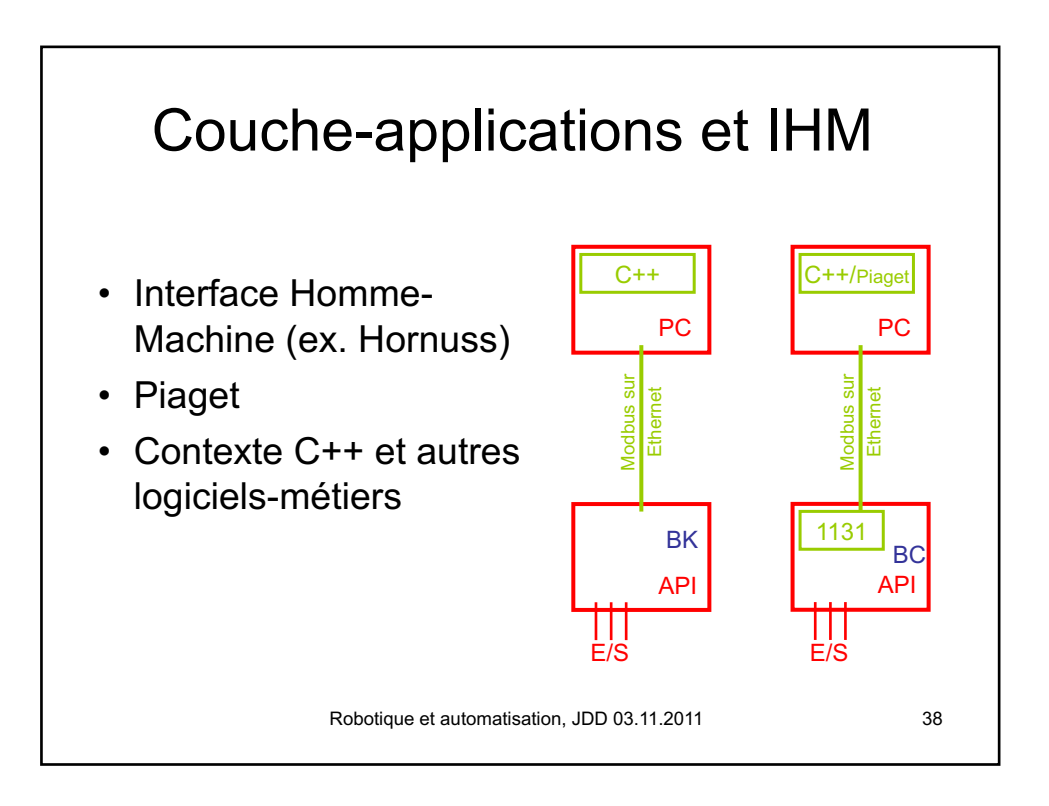

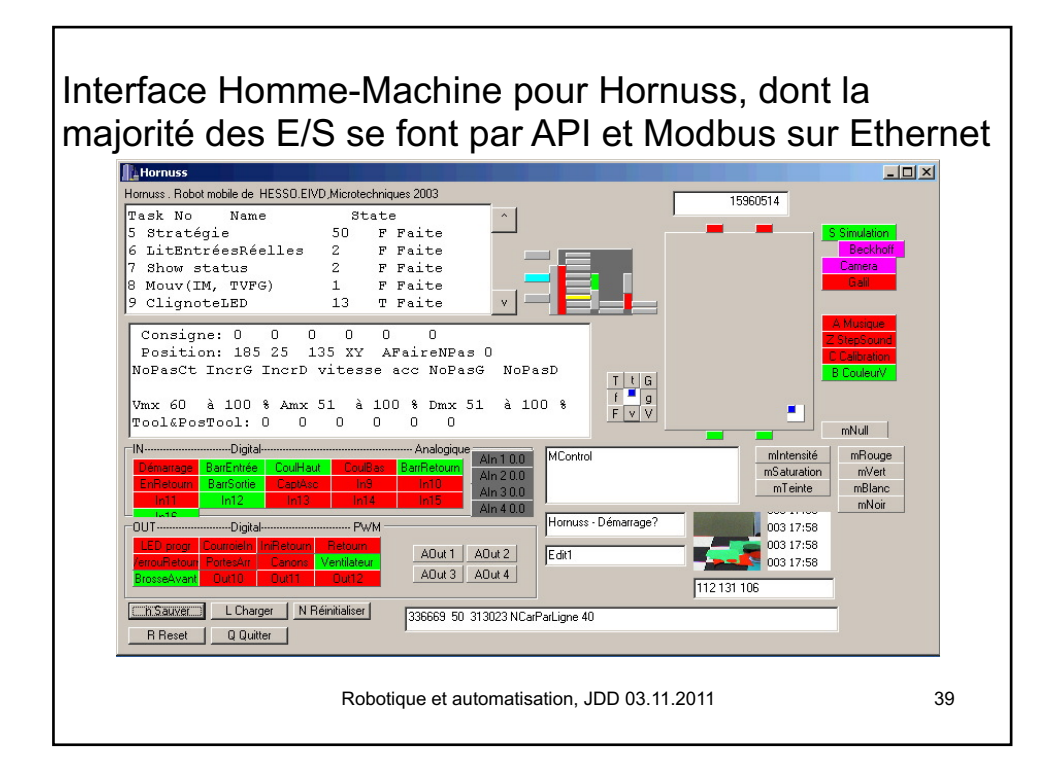

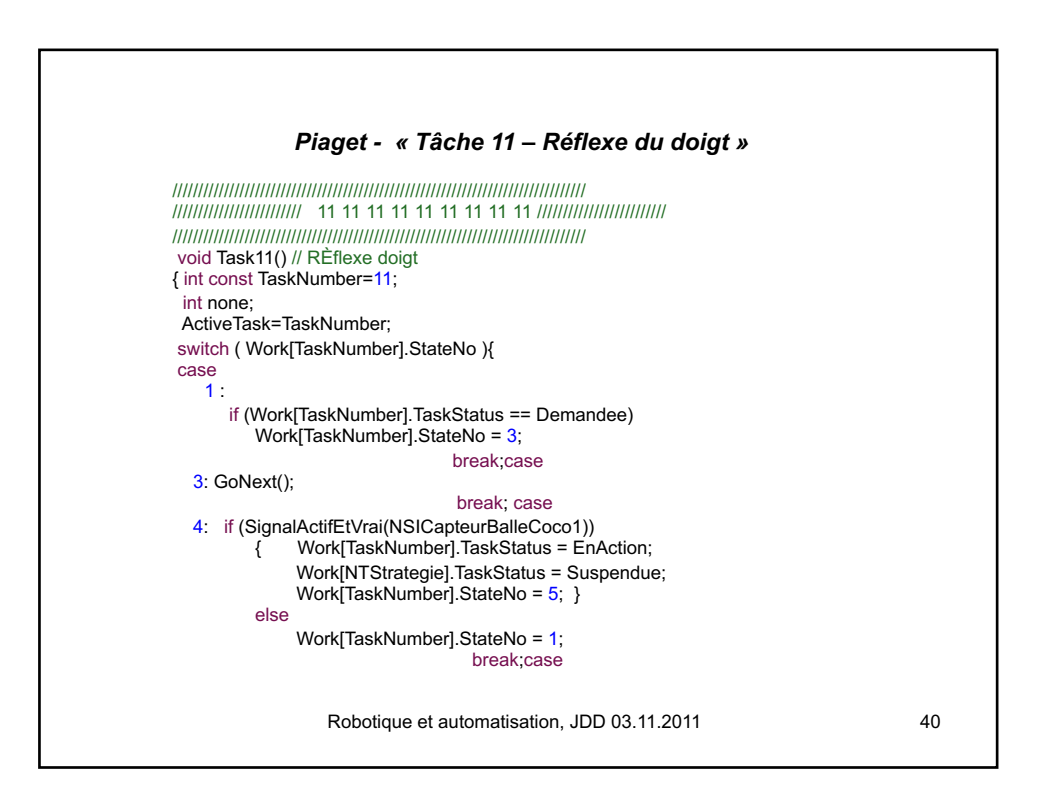

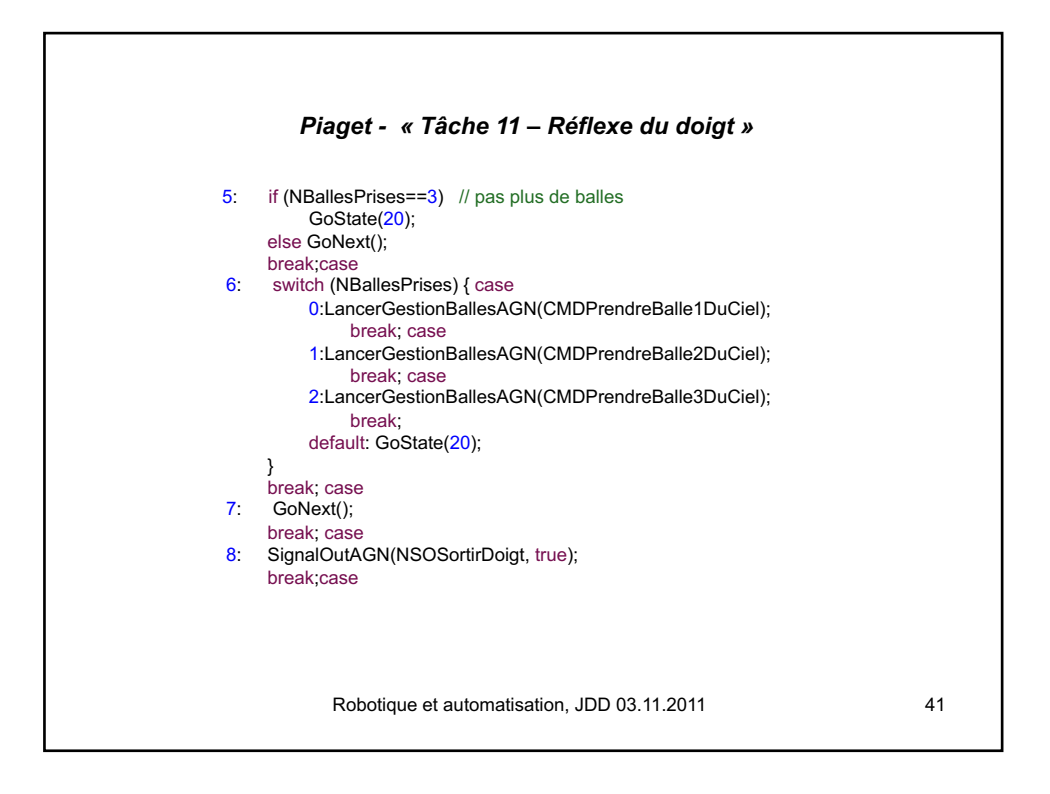

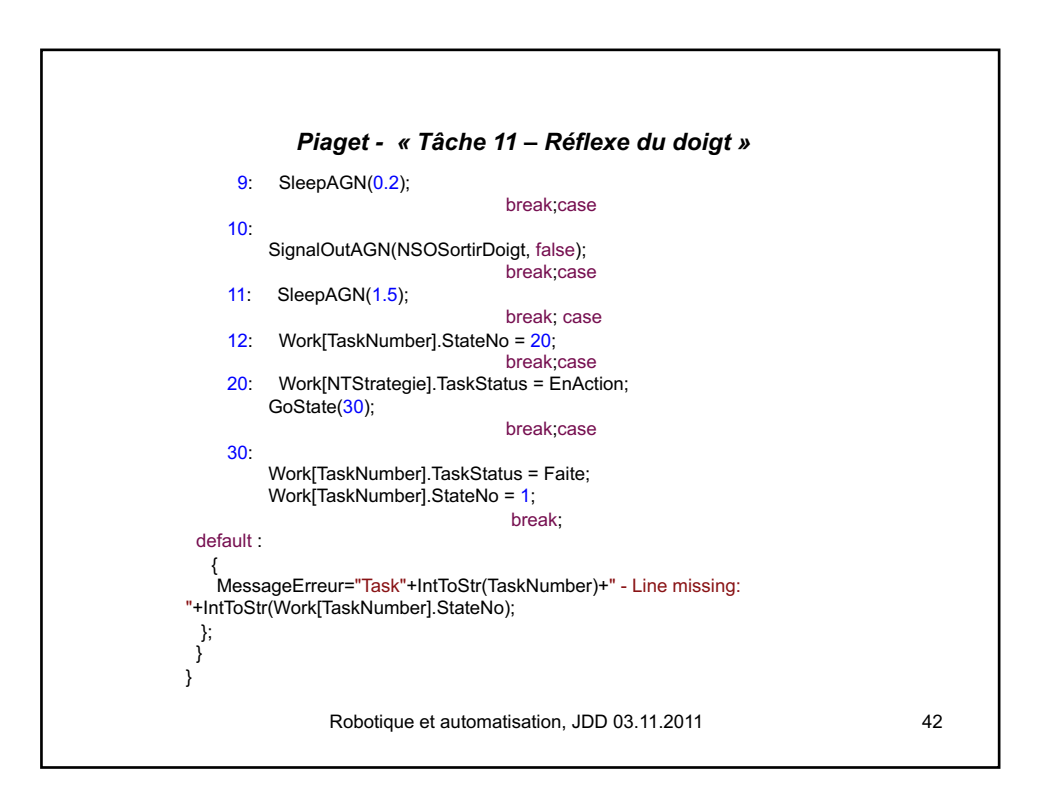

## 25 - Automate programmable industriel *Point express 3*

43

## Commande en C# sur PC, avec réflexe en 1131, sur l'API BC 9020 (1 de 5)

- Le Manutec doit se brancher sur l'API Beckhoff BC9020
- Copier le répertoire, faire tourner, puis modifier le code écrit en C# : « D:\25-Code at D\BC9020\BC9020 C# - Modbus - yc réflexe\std - C# - Modbus - BC9020 - 016.11.03 »; (cliquer sur le fichier … .sln, puis sur le bouton "start" – trangle vert ).
- Programmer un bouton pour fermer la pince, puis une suite d'actions
- 3 « tuyaux »:
	- L'interrupteur « Sorties Actives » doit être enclenché
	- Test d'une entrée: if(label6.BackColor==ColorLimeGreen)…
	- Activation d'une sortie: CheckBox5.Checked=true;
	- Attente: cf. System.Threading.Thread. Sleep(500); // ms

\* En cas de problème:

- L'état de Twincat est de préférence "Config" pour l'utilisation du BC 9020
- Charger dans l'API, si nécessaire, (yc Create boot project) le code 1131 du réflexe: « D:\25- Code at D\BC9020\BC9020 C# - Modbus - yc réflexe\BC9020 1131 for Cpp or C# and Grafcet 016.11.03- std\BC9020\_config\_std.prx»;
- Dans le même répertoire, cliquer le fichier .tsm (puis Choisir système cible, et Action/Activer configuration; v.a. slide 4 et 5 de 5)

HESSO.HEIG-VD, iAi-LaRA, J.-D. Dessimoz, 13.04.2017

25 - Automate programmable industriel Commande en C# sur PC, avec réflexe en 1131, sur l'API BC 9020 (2 de 5) <sup>p</sup> Commande C# et réflexe 1131 **Sorties Digitales**  $\Box N^*1$  $\Box N^{\circ} 2$  $\Box N^*$ 5  $\Box N^{\circ} 6$ Réflexe - Sortie N° 4 est contôlée Reflexe - Sortie N° 4 est cont<br>directement par l'entrée N° 6  $\Box N^{\circ}3$  $N^*$ 4 Entrées Digitales N°1 N°2  $N^{\circ}3$  $N^{\circ}$ 4 N°5  $N^{\circ}6$ Connecté HESSO.HEIG-VD, iAi-LaRA, J.-D. Dessimoz, 24.09.2015 44

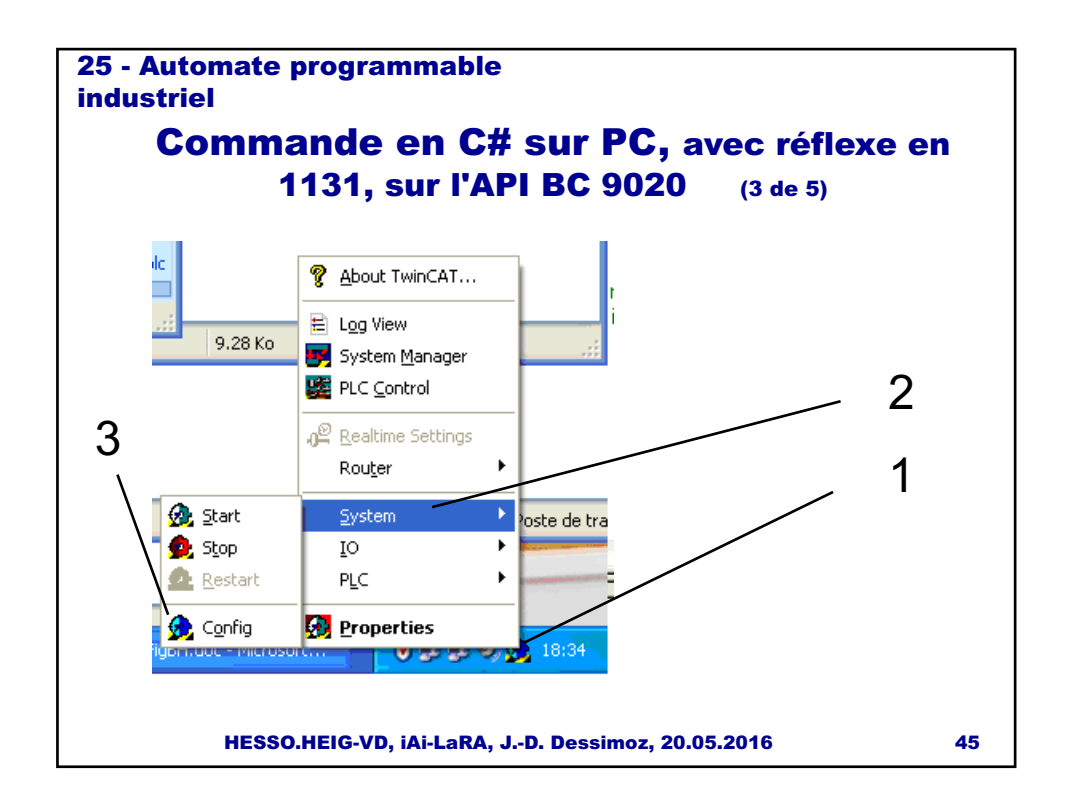

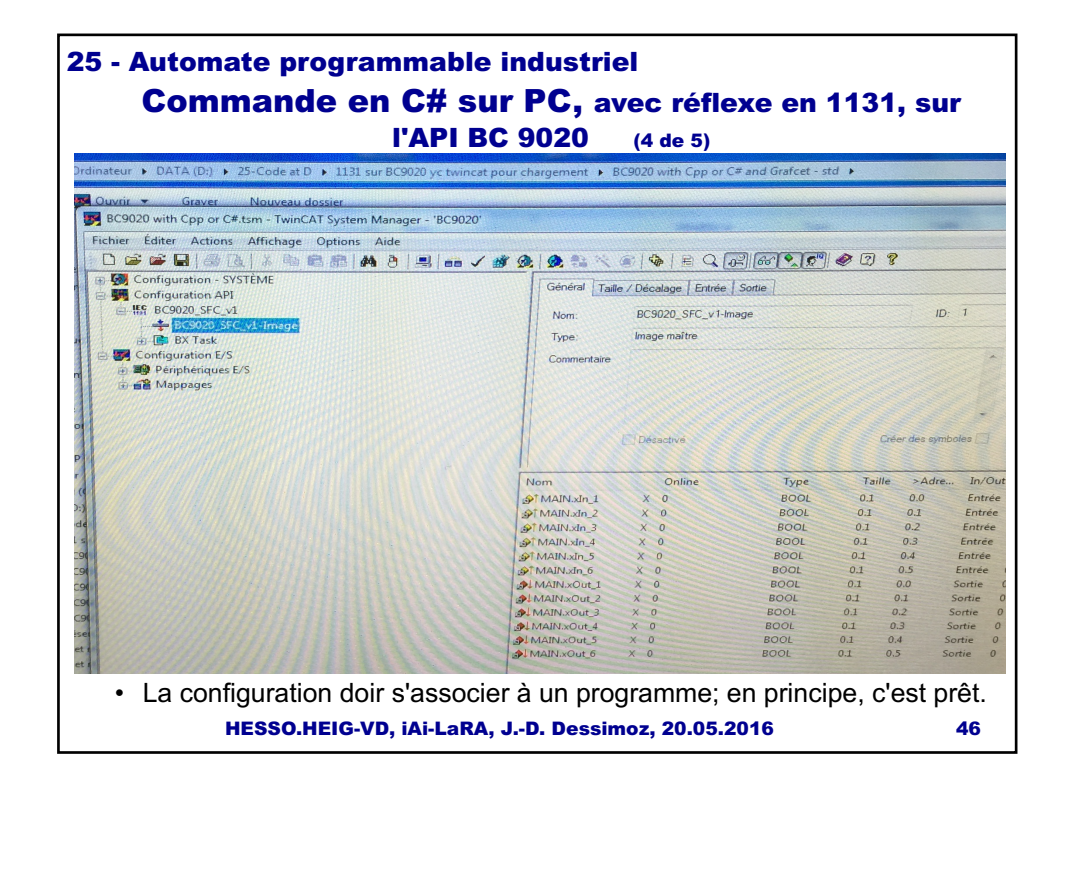

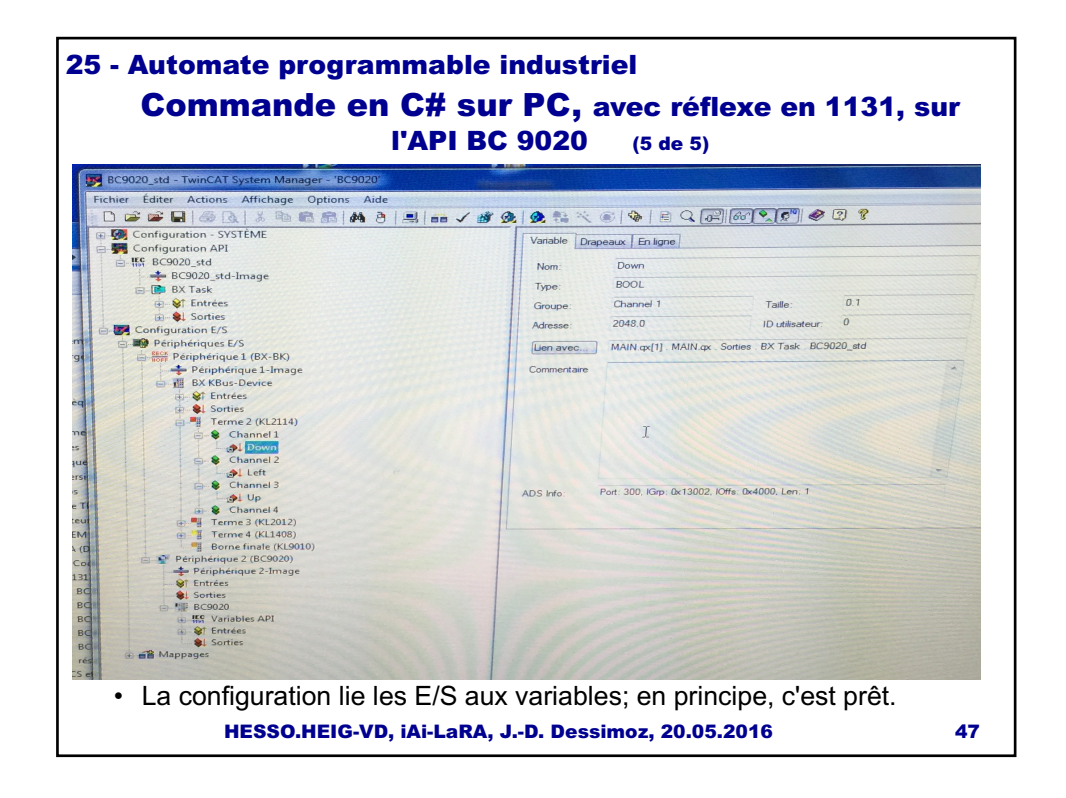

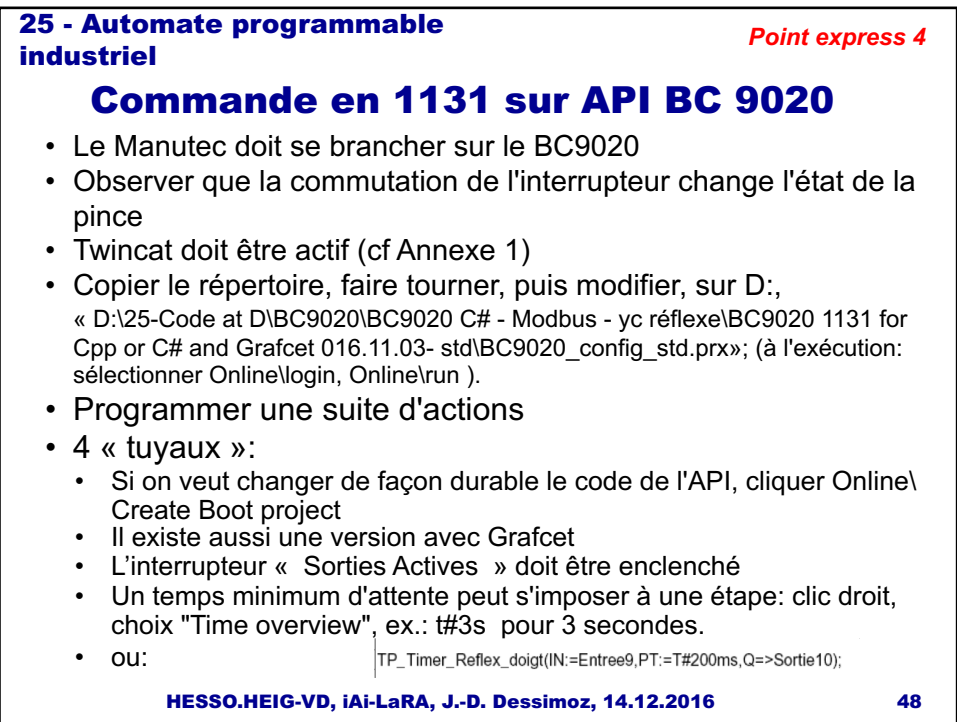

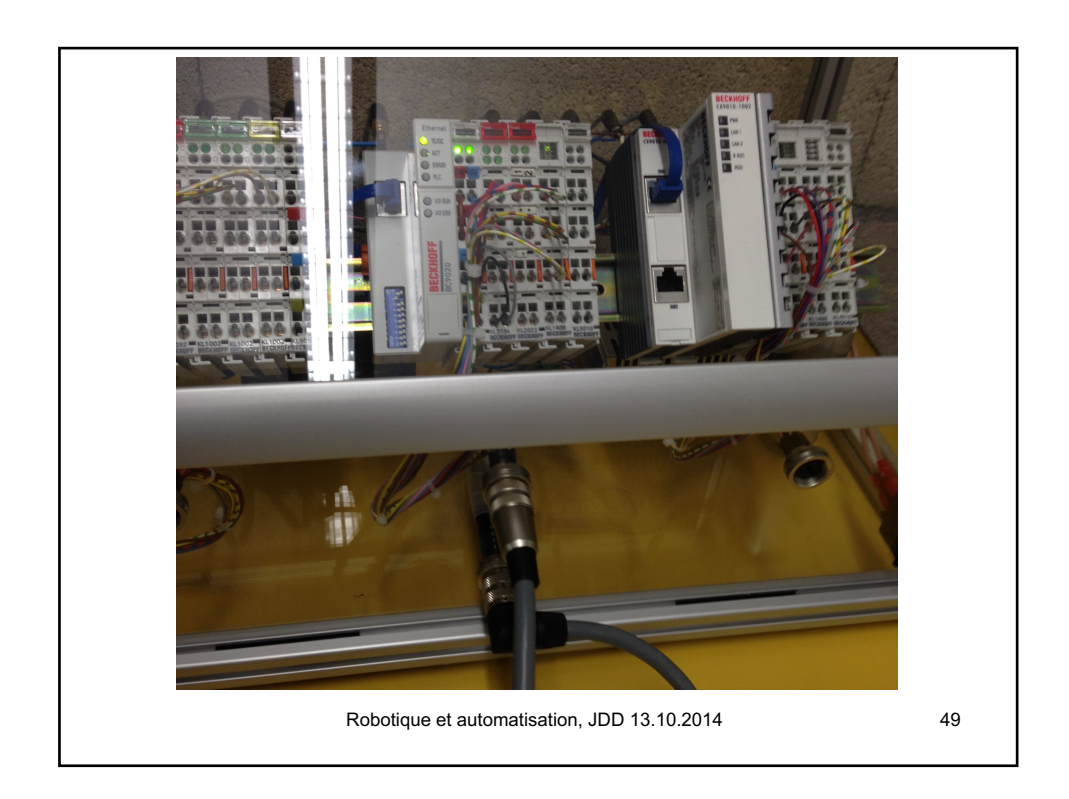

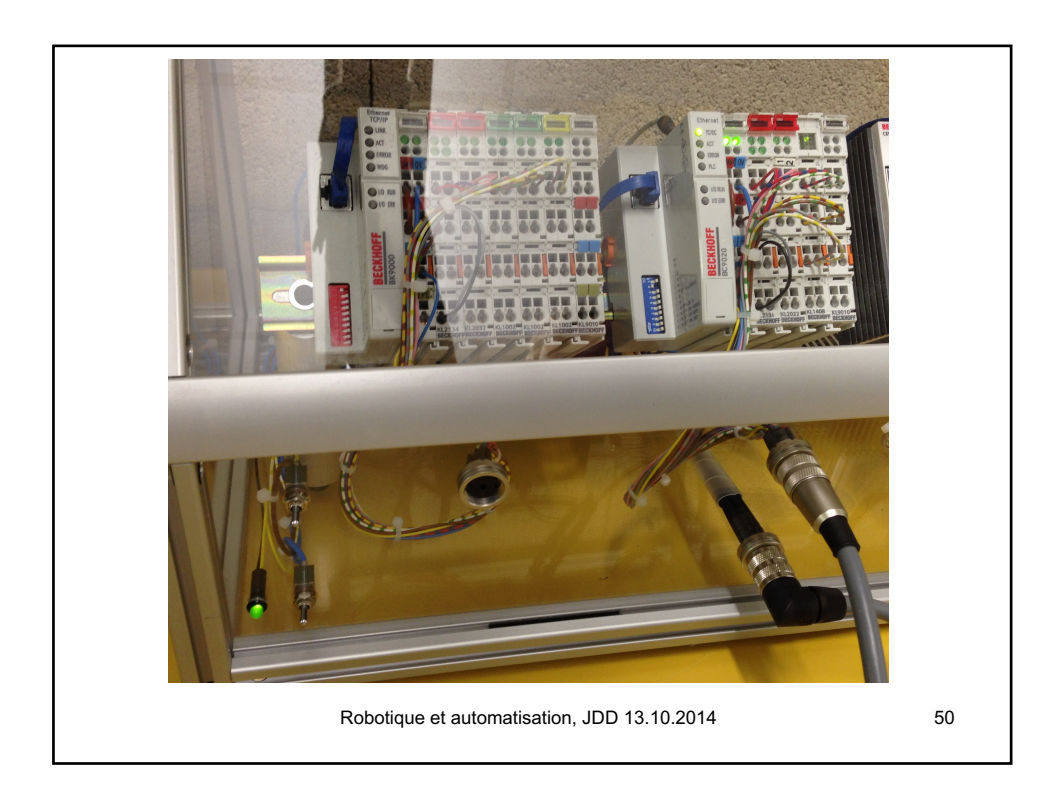

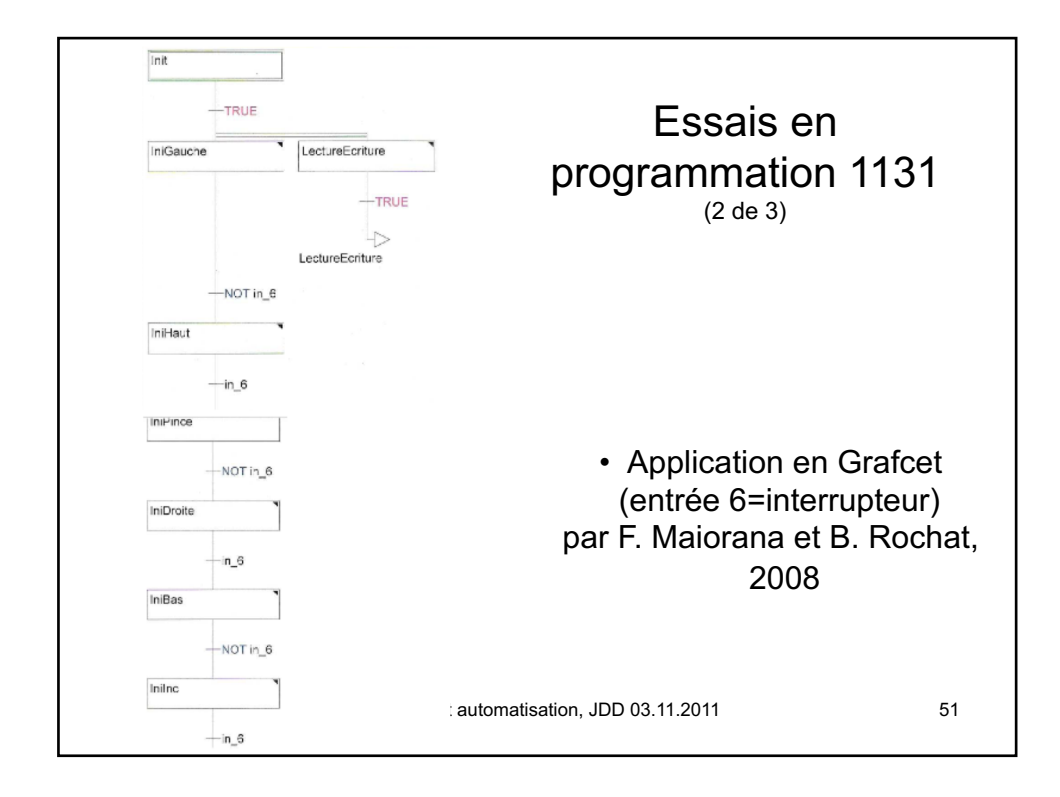

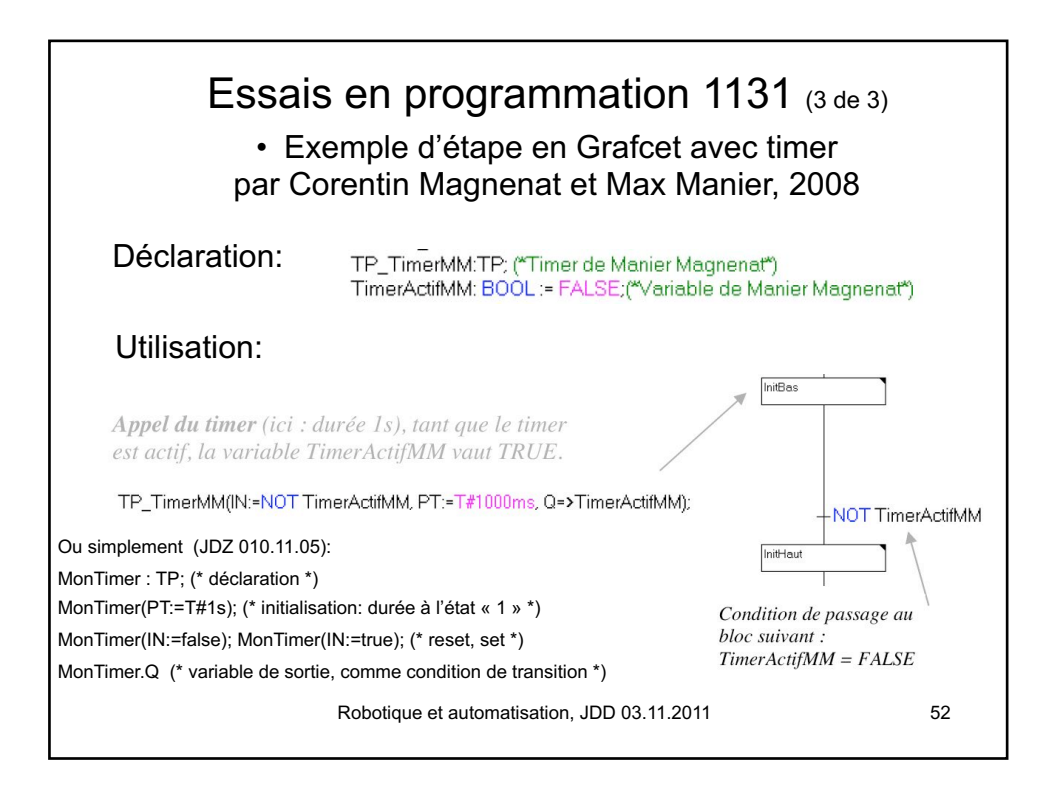

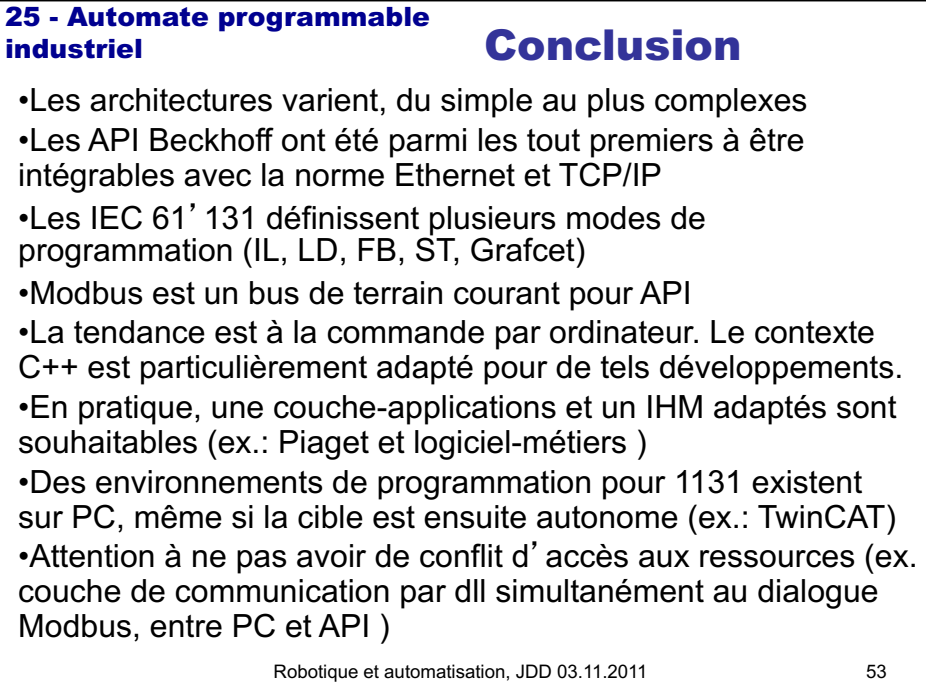

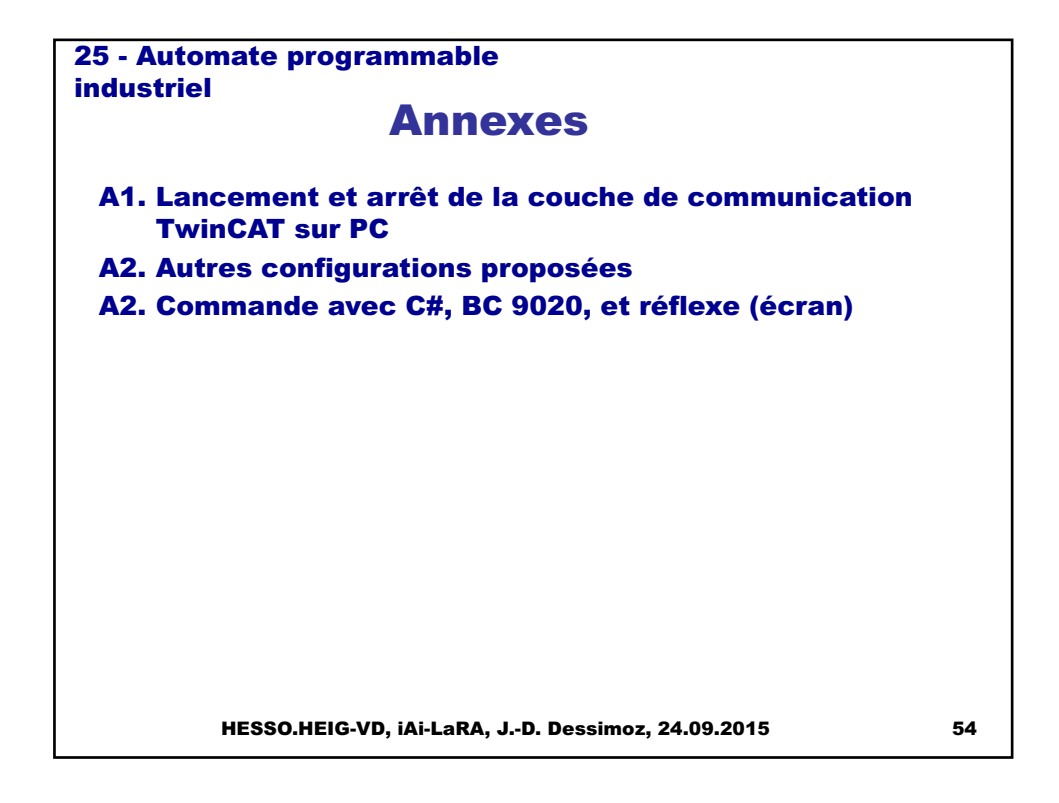

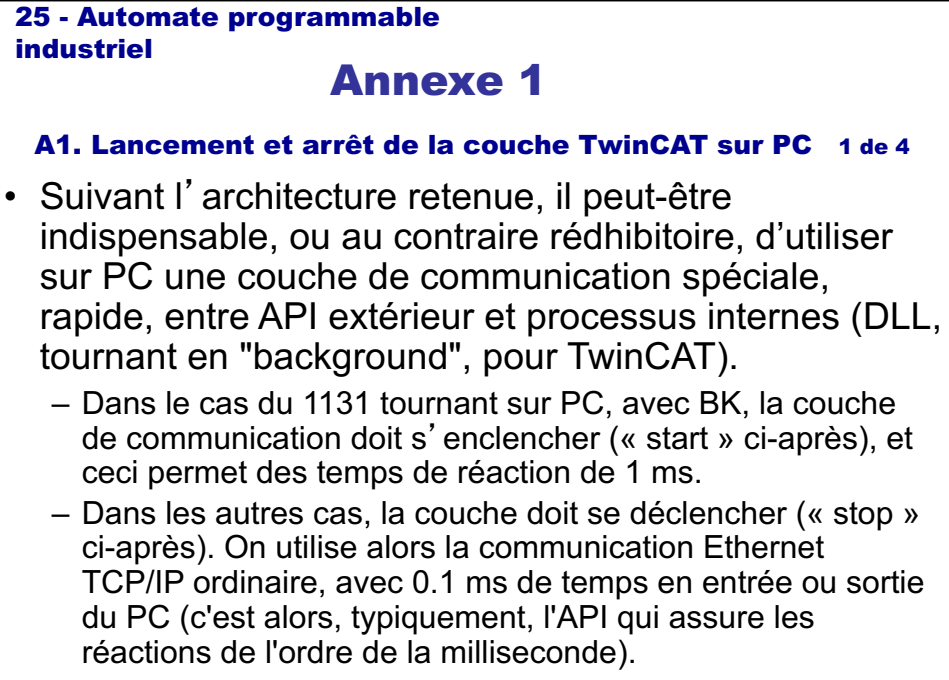

HESSO.HEIG-VD, iAi-LaRA, J.-D. Dessimoz, 27.09.2015 55

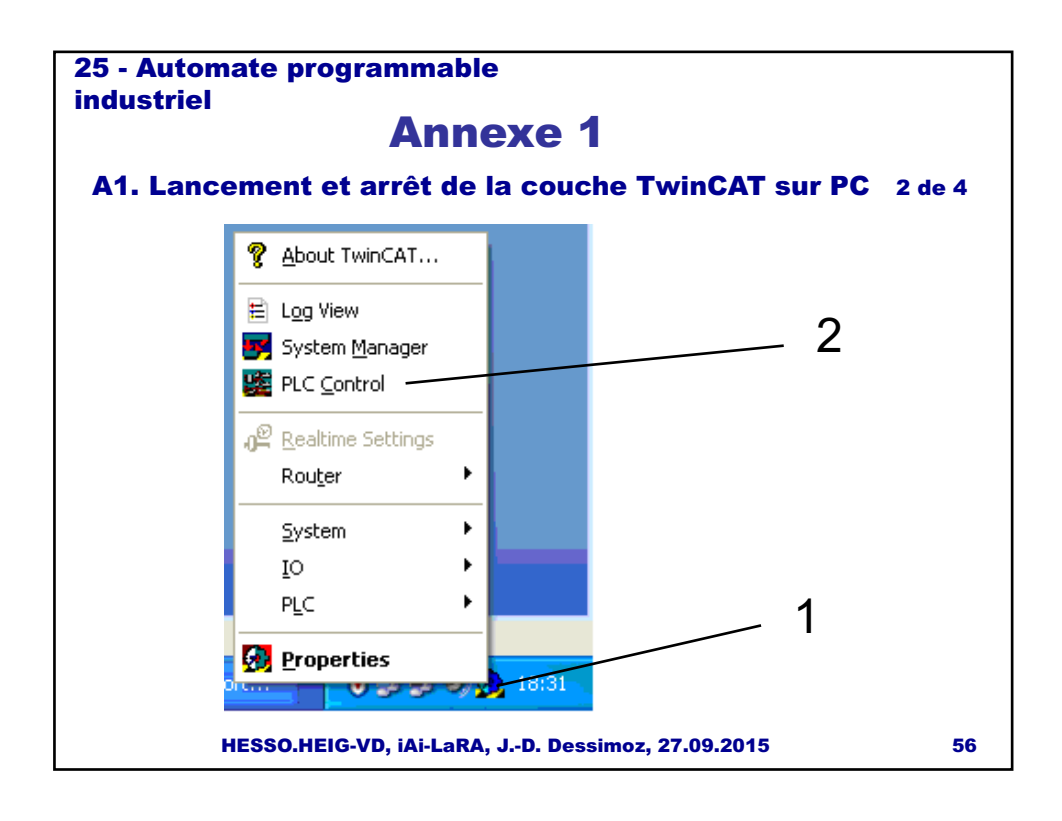

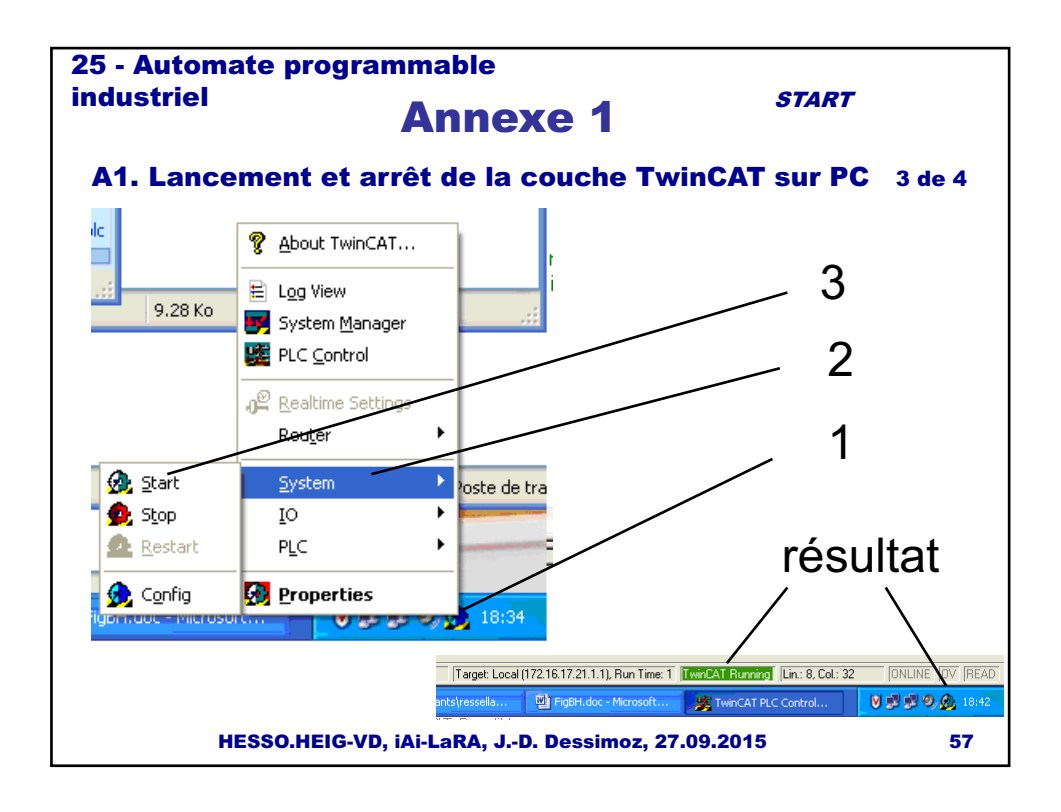

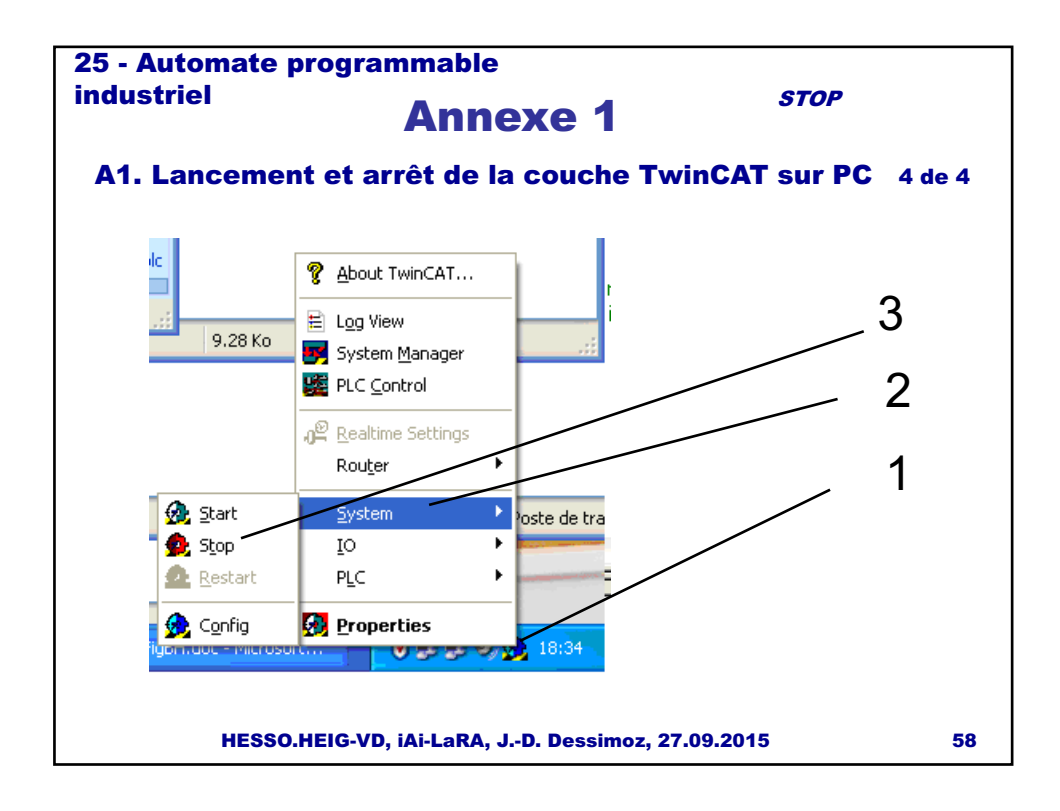

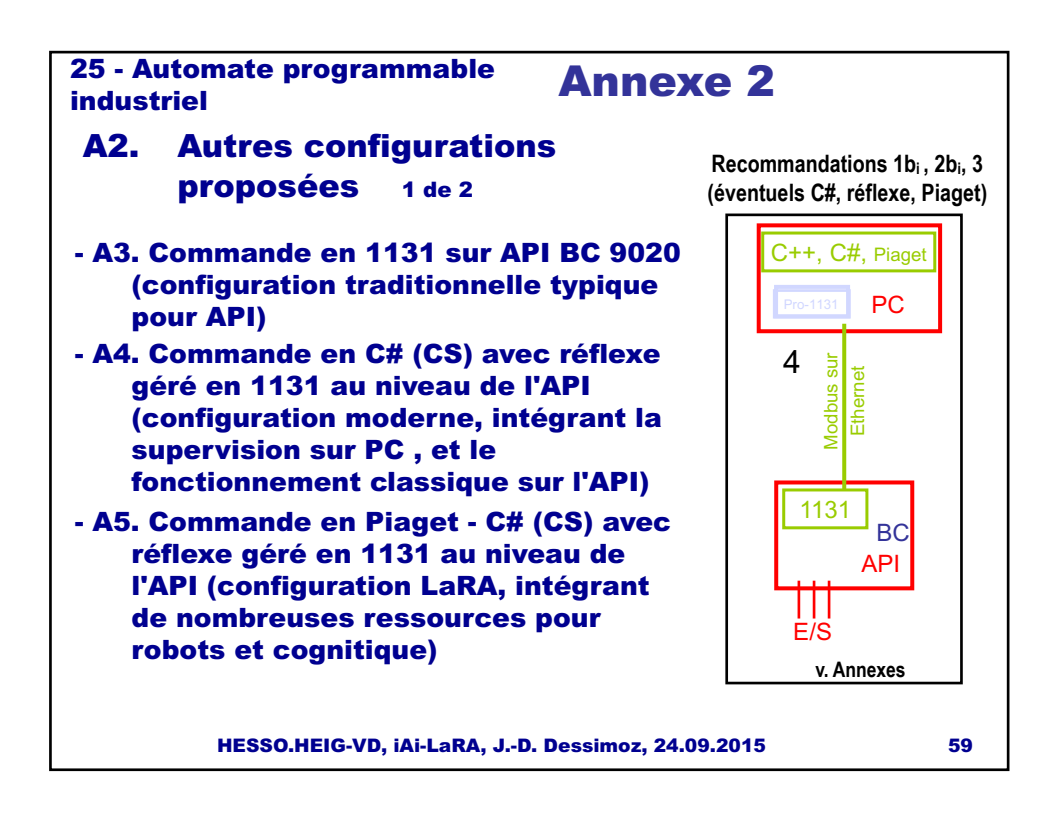

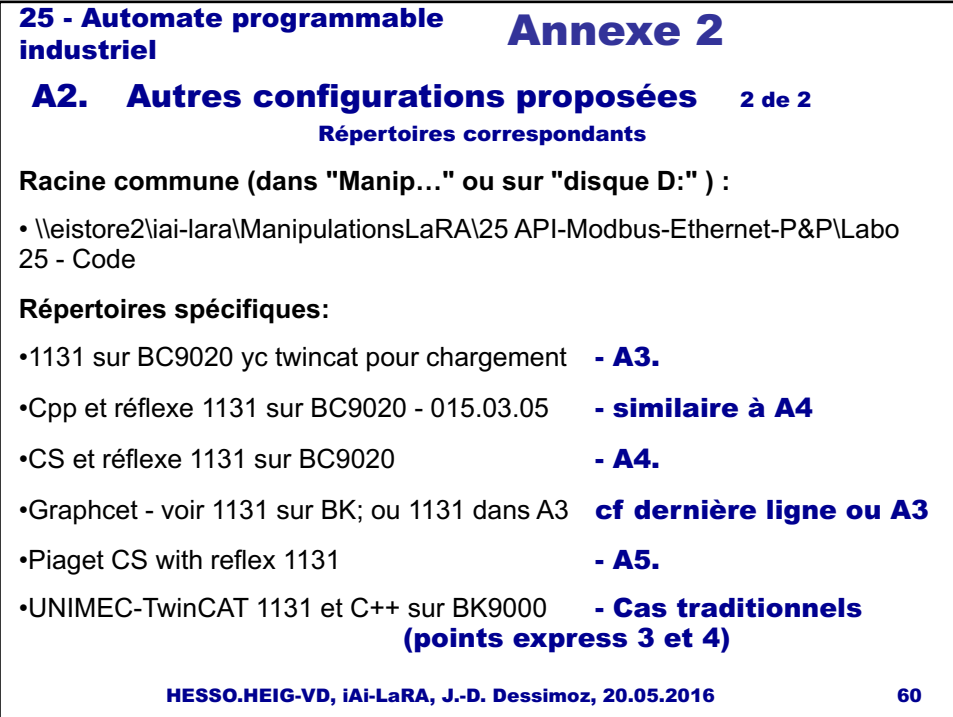

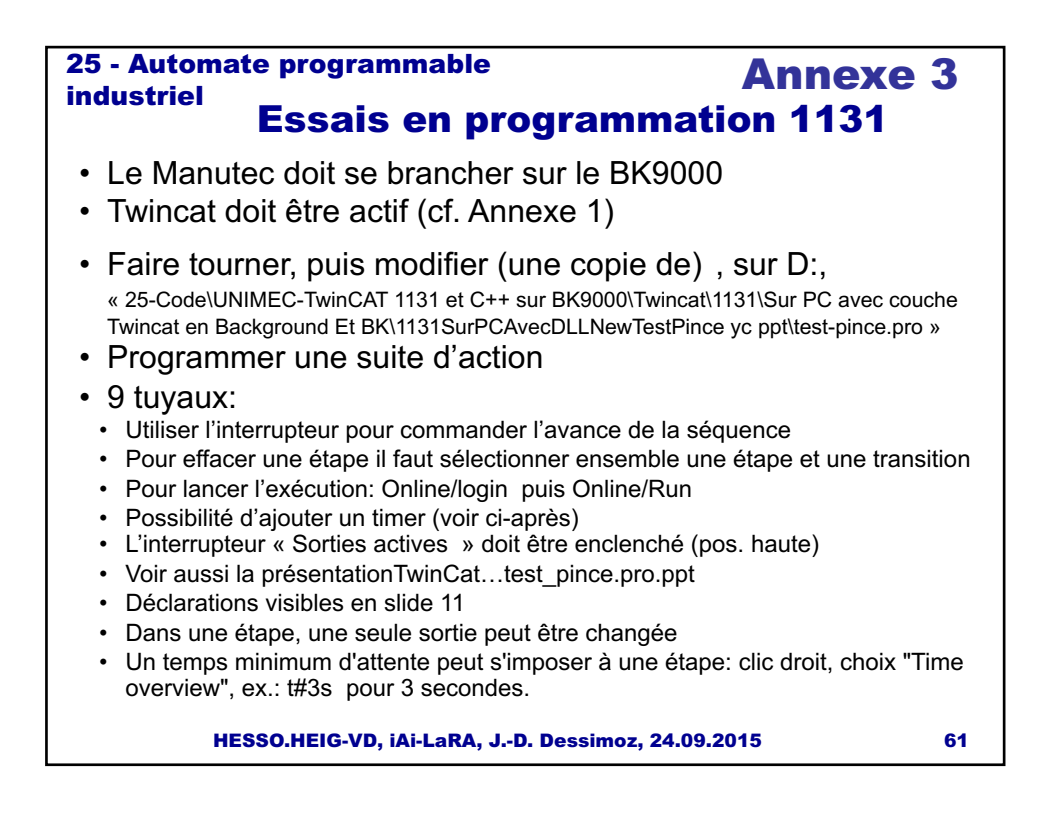

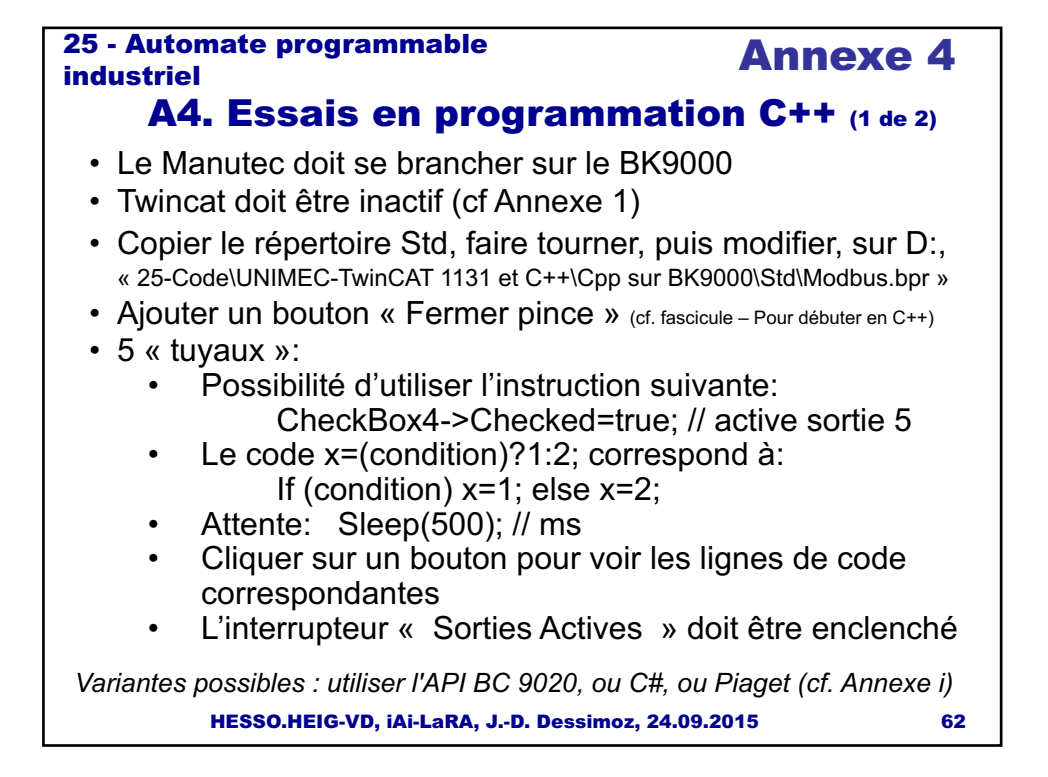

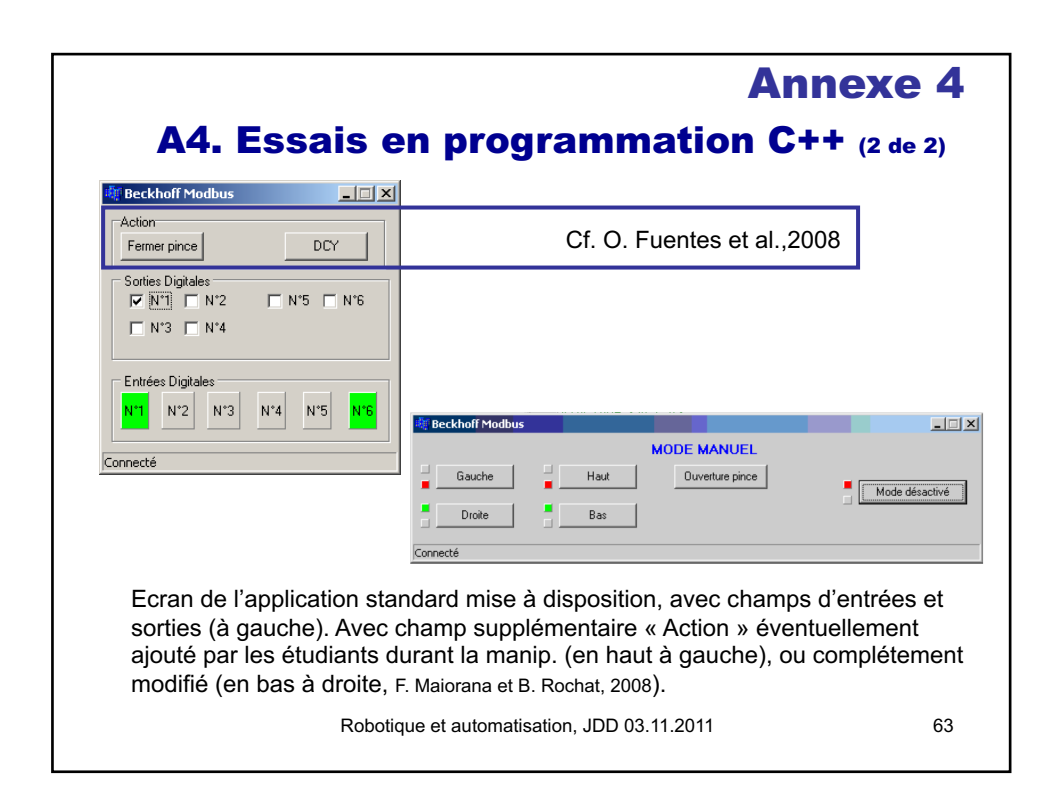

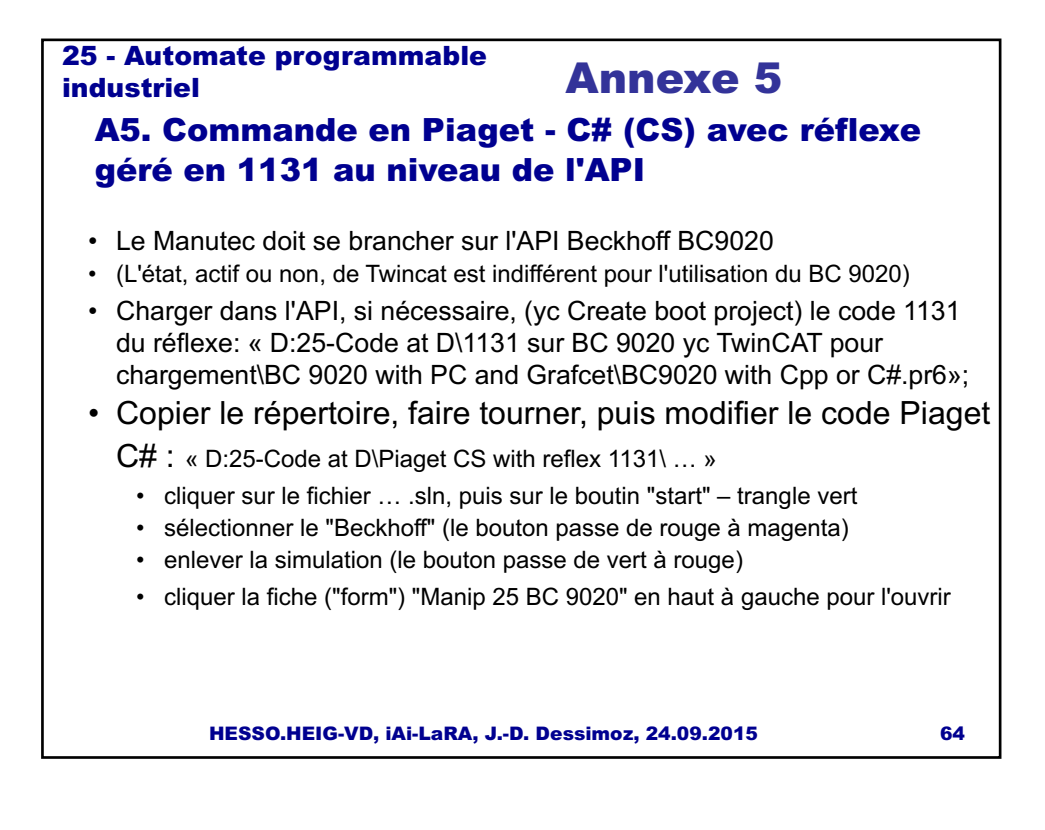